# EDefino® **Manual de utilizare**

# **ABPM50 holter tensiune arteriala**

Vă rugăm să cititi cu atentie manualul de utilizare înainte de a utiliza acest produs. Manualul de utilizare descrie procedurile de operare care trebuie urmat cu strictete. Orice anomalii sau vătămări corporale s deteriora dispozitivului care rezultă din utilizarea, întretinerea, depozitarea si nerespectarea cerintelor manualului de utilizare, compania noastră nu este responsabilă pentru siguranta, fiabilitatea si garantile de performantă! S de garanție al producătorului nu acoperă astfel de defecte!

Compania noastră are un evidentă de fabrică si un profil de utilizator pentru fiecare dispozitiv, utilizatorii beneficiind de servicii de întretinere gratuite timp de un an de la data achizitiei. Pentru facilitare vă oferi serviciu de întretinere complet si eficient, vă rugăm să vă asigurati că returnati cardul de garantie atunci când aveti nevoie de service de reparatii.

#### Notă: Vă rugăm să citiți cu atenție manualul de utilizare înainte de a utiliza acest produs.

Descrierea în acest manual de utilizare este în conformitate cu situatia practică a produsului. În cazul modificărilor si actualizărilor de software, informațile continute în acest document pot fi modificate fără **notificare.**

#### **Elementele de avertizare**

Înainte de a utiliza acest produs, trebuie să luati în considerare siguranta si eficacitatea următoarelor descrise:

- Fiecare rezultat al măsurătorilor combinat cu simptomele clinice de către medici calificati.
- Fiabilitatea si functionarea utilizării acestui produs, indiferent dacă respectă functionarea acestui manual, se referă la instructiunile de întretinere.
- Operatorul vizat al acestui produs poate fi pacientul.
- $\rightarrow$ Nu efectua $\Box$ i între $\Box$ inere  $\Box$ i service în timp ce dispozitivul este în uz.

#### Responsabilitatea operatorului

- $\Box$  Operatorul trebuie să citească cu aten $\Box$ ie manualul de utilizare înainte de a utilizare acest produs  $\Box$ i să urmeze cu stricte $\Box$ e procedura de operare din manualul de utilizare.
- Lua⊡i în considerare pe deplin cerin⊡ele de securitate în timpul proiectării produsului, dar operatorul nu trebuie să ignore observa□ia pentru pacient □i starea ma□inii.
- Operatorul are responsabilitatea de a furniza companiei noastre starea de utilizare a produsului.

#### Responsabilitate pentru compania noastră

- Compania noastră are responsabilitatea de a furniza produse calificate care sunt conforme cu standardul companiei pentru acest produs.
- Compania noastră va furniza schema circuitului, metoda de calibrare □i alte informa□ii la cererea utilizatorului pentru a ajuta tehnicienii corespunzători □i califica□i să repare acele piese desemnate de compania

#### noastră.

- Compania noastră are responsabilitatea de a finaliza între inerea produsului conform contractului. ț
- Compania noastra are responsabilitatea de a raspunde la timp cerintelor utilizatorului.

 În următorul caz, compania noastră este responsabilă pentru impactul asupra siguranței, fiabilității și performanței dispozitivului: Asamblarea, completarea, depanarea, modificarea sau repararea sunt efectuate de personal agreat de firma noastra. Instalațiile electrice din cameră sunt în conformitate cu cerințele relevante, iar dispozitivul este utilizat în conformitate cu manualul de utilizare.

Manualul de utilizare este scris de compania noastră. Toate drepturile rezervate.

#### **Cuprins**

Capitolul 1 Introducere 1

1.1 Măsuri de siguranță 1

1.2 Informații generale 6

1.3 Funcțiile butoanelor 8

1.4 Interfețe 10

1.5 Accesorii 11

Capitolul 2 Noțiuni de bază 15

2.1 Deschideți pachetul și verificați 15

2.2 Instalarea bateriei 15

2.3 Pornirea instrumentului 17

2.4 Conectarea senzorului 18

Capitolul 3 Interfața funcției 19

3.1 Interfața principală 19

3.2 Interfața de măsurare 20

3.3 Interfața de măsurare a rezultatului 21

3.4 Meniul sistem 21

3.5 Revizuirea datelor utilizatorului obișnuit 33

Capitolul 4 Măsurarea NIBP 35

4.1 Generalități 35

4.2 Aplicarea manșetei și măsurarea NIBP 38

4.3 Sfaturi de operare 40

4.4 Mesaje de eroare și soluții NIBP 44

4.5 Întreținere și curățare 46

4.6 Transport și depozitare 49

4.7 Cheie și simboluri 50

Capitolul 5 Cerințe hardware 53

Capitolul 6 Funcțiile software 54

6.1 Registrul utilizatorului 54

6.2 Interfața principală 56

6.3 Uzura 57

6.4 Setarea planului de colectare 58

6.5 Descărcarea datelor 60

6.6 Deschideți fișierul de date 61

6.7 Ștergerea fișierului de date 62

6.8 Backup fișier de date 63

6.9 Editarea datelor IP 64

6.10 Graficul tendinței BP 66

6.11 Afișarea informațiilor statistice 69

6.12 Setări pentru informații despre pacient 70

6.13 Setarea timpului de somn 71

6.14 Setarea pragului BP 72

6.15 Histograma 73

6.16 Diagramă 74

6.17 Linia de corelație 75

6.18 Tipărire raport 76

6.19 Ajutor 78

Specificația 79

Anexa 83

#### **Capitolul 1 INTRODUCERE**

Operatorii nu au nevoie de pregătire profesională, dar ar trebui să utilizeze acest produs după ce au înteles pe deplin cerintele din acest manual.

Pentru a preveni rănirea sau condamnarea utilizatorilor din cauza utilizării necorespunzătoare, vă rugăm să consultati ..**Măsuri de sigurantă**" și să utilizati acest produs în mod corespunzător.

Pentru o introducere generală a monitorului de tensiune arterială, vă rugăm să consultați **Informații generale.** 

Pentru instrucțiuni de utilizare de bază, consultați Funcția Butonului.

Pentru alocarea prizelor de interfată, vă rugăm să consultati Interfete.

1.1 Măsuri de precautie

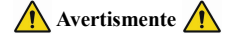

Dacă nu se utilizează corect, există posibilitatea de deteriorare a personalului și bunurilor.

Daune bune înseamnă deteriorarea casei, proprietății, animalelor domestice și animalelor de companie.

Pentru pacienții cu tulburări severe de circulație a sângelui sau cu aritmie, vă rugăm să utilizați dispozitivul sub îndrumarea unui medic. În caz contrar, poate duce la hemoragie acută sau eroare de măsurare ca urmare a strângerii brațului.

Nu trebuie să efectuați măsurători NIBP la pacienții cu siclemie sau în nicio condiție în care pielea este deteriorată sau se preconizează că va fi deteriorată.

Pentru un pacient cu trombastemie, este important să se determine dacă măsurarea tensiunii arteriale se va face automat. Determinarea trebuie să se bazeze pe evaluarea clinică.

 $\bigwedge$  Contraindicatii  $\bigwedge$ 

Fără contraindicatii

**Avertismente** 

Nu utilizati aparatul în cazul în care există gaze anestezice inflamabile care se amestecă cu aerul sau protoxid de azot.

În caz contrar, poate cauza riscuri.

Pentru copii și persoana care nu se poate exprima, vă rugăm să utilizați dispozitivul sub îndrumarea unui medic.

În caz contrar, poate provoca accident sau disensiuni.

Autodiagnosticarea si tratamentul folosind rezultate măsurate pot fi periculoase. Urmati instructiunile medicului dumneavoastră.

Vă rugăm să predați rezultatele măsurătorilor medicului care vă cunoaște starea de sănătate și să acceptați diagnosticul.

Vă rugăm să nu utilizați în niciun alt scop, cu excepția măsurării TA.

În caz contrar, poate provoca accident sau retinere

Vă rugăm să utilizați manșetă specială.

În caz contrar, este posibil ca rezultatul măsurării să fie incorect.

Vă rugăm să nu păstrați manșeta în starea supraumflată pentru o perioadă lungă de timp.

În caz contrar, poate cauza riscuri.

Dacă lichid stropeste pe dispozitiv sau pe accesorii, în special atunci când lichide pot pătrunde în conductă sau dispozitiv, opriti utilizarea și contactati departamentul de service.

În caz contrar, poate cauza riscuri.

Aruncati materialul de ambalai, respectând reglementările aplicabile privind controlul deseurilor și păstrându-l la îndemâna copiilor.

În caz contrar, poate dăuna mediului sau copiilor.

Vă rugăm să utilizati accesorii aprobate pentru dispozitiv si să verificati dacă dispozitivul si accesoriile functionează corect si în sigurantă înainte de utilizare.

În caz contrar, rezultatul măsurării poate fi inexact sau poate apărea un accident.

Când dispozitivul este umed accidental, acesta trebuie plasat într-un loc uscat și ventilat pentru o perioadă de timp pentru a disipa umezeala.

În caz contrar, dispozitivul poate fi deteriorat din cauza umezelii.

Nu depozitați și transportați dispozitivul în afara mediului specificat.

În caz contrar, poate cauza erori de măsurare.

Se recomandă să verificați în mod regulat dacă există vreo deteriorare a dispozitivului sau a accesoriilor, dacă găsiți vreo deteriorare, încetați să-l mai utilizați și contactați imediat inginerul biomedical al spitalului

nostru Clienti. Nu dezasamblati, reparati si modificati dispozitivul fără permisiune.

În caz contrar, nu poate fi măsurat cu precizie.

Acest dispozitiv nu poate fi utilizat pe platformele mobile de transport.

În caz contrar, poate cauza erori de măsurare.

Acest dispozitiv nu poate fi utilizat pe o masă înclinată.

În caz contrar, există riscul de cădere.

Aruncați materialele de ambalare, bateriile uzate și produsele scoase din uz în conformitate cu legile și reglementările locale. Produsele și materialele scoase din uz sunt eliminate în mod corespunzător de către utilizato

conformitate cu decretul autorității.

Înlocuirea accesoriilor care nu sunt furnizate de compania noastră poate duce la aparitia unor erori.

Fără compania noastră sau alte organizații de întreținere aprobate, personalul de service instruit nu ar trebui să încerce să întrețină produsul.

Acest dispozitiv poate fi utilizat doar pentru un singur obiect de testare la un moment dat.

Dacă piesele mici de pe dispozitiv sunt inhalate sau înghițite, vă rugăm să consultați imediat un medic.

Aparatul si accesoriile sunt prelucrate cu materiale alergene. Dacă sunteti alergic la acesta, nu mai utilizati acest produs.

Nu utilizati un telefon mobil în apropierea tensiunii arteriale. Câmpurile excesive de radiații generate de telefoanele mobile pot interfera cu utilizarea normală a tensiunii arteriale. Monitorul de tensiune arterială are

electromagnetice usoare către mediul extern, dar nu afectează utilizarea normală a altor echipamente.

Acest dispozitiv este potrivit pentru ocazii cu echipament electrochirurgical, dar atunci când este utilizat cu echipament electrochirurgical, siguranta pacientului trebuie să aibă cea mai mare prioritate.

Părțile aparatului care sunt în contact cu pacientul (mansete, conducte de aer, incintă etc.) sunt realizate din material izolator, iar aparatul este protejat împotriva socurilor electrice. Când pacientului i se aplică dis frecventă sau de defibrilare, nu trebuie luate măsuri de precautie speciale si descărcarea defibrilatorului nu va afecta dispozitivul.

Dacă sunt utilizati conectori Luer lock în constructia tubulaturii, există posibilitatea ca acestia să fie conectati din greseală la sistemele de fluid intravascular, permitând pomparea aerului într-un vas de sânge.

Acest dispozitiv este potrivit pentru ocazii cu echipament electrochirurgical, dar atunci când este utilizat cu echipament electrochirurgical, siguranta pacientului trebuie să aibă cea mai mare prioritate.

Când monitorul este umezit, vă rugăm să nu îl mai utilizați și să ne contactați.

După apăsarea butonului de pornire, dacă dispozitivul are defecțiuni de afișare, cum ar fi ecran alb, ecran încețoșat sau fără conținut de afișare, vă rugăm să contactați compania noastră.

# $\Lambda$  Notă  $\Lambda$

Software-ul a fost dezvoltat în conformitate cu IEC60601-1. Posibilitatea riscurilor care decurg din erorile din programul software a fost redusă la minimum.

Toate echipamentele analogice si digitale conectate la acest dispozitiv trebuie să fie certificate conform standardelor IEC (cum ar fi IEC60950: Echipamente pentru tehnologia informației - Sigurană și IEC60601-1: Echipamen electrice medicale - Siguranță), iar toate echipamentele trebuie conectate în conformitate cu cerințele a versiunii valide a standardului de sistem IEC60601-1-1. Persoana care conectează echipamentul suplimentar la portul iesire a semnalului este responsabilă pentru conformitatea sistemului cu standardul IEC60601-1.

Consultați următoarele capitole pentru valoarea minimă a semnalelor fiziologice ale pacientului. Operarea dispozitivului sub valoarea minimă poate duce la rezultate inexacte.

Monitorul trebuie să respecte standardul IEC 80601-2-30: Cerințe particulare pentru siguranța de bază și performanța esențială a tensiometrelor automate neinvazive.

#### **1.2 Informații Generale**

Acest dispozitiv este protejat de defibrilator, timpul de recuperare a defibrilatiei este de 5 secunde. Retineti că nu sunt necesare măsuri de precautie specifice dispozitivului în timpul defibrilatiei, iar descărcarea def niciun efect asupra monitorului. Echipamentul foloseste căile respiratorii din silicon gri, în cazul efectului asupra echipamentului atunci când dispozitivul de defibrilare a fost utilizat asupra pacientului.

#### **Instructiuni generale:**

Dispozitivul este aplicat pentru măsurarea și monitorizarea tensiunii arteriale (TA) pentru adulți (inclusiv femeile însărcinate), copii și nou-născuți. Cel mai mult stochează 300 de înregistrări ale utilizatorilor obișnui de tensiune arterială ambulatorie. Fiecare înregistrare include timpul de măsurare detaliat, tensiunea arterială sistolică, tensiunea arterială diastolică, tensiunea arterială diastolică, tensiunea arterială medie, frecven înregistrare etc.

Acest dispozitiv are o interfată de funcționare prietenoasă și adoptă LCD color de 2,4 inchi. Acesta integrează funcția de revizuire a datelor și funcția de afișare, care include revizuirea datelor de înregistrare unică BI date, diagrama cu tendințele datelor BP, ora curentă, data, puterea și așa mai departe.

Utilizatorul poate porni/opri monitorul, poate începe măsurarea manuală, poate seta parametrii sistemului si asa mai departe cu cinci taste din panoul frontal. (Vă rugăm să consultati partea "Functiile butoanelor" pentru d Monitorul nu are un sistem de alarmă, dar va solicita când puterea este scăzută, măsura este greștă sau datele de măsurare depășesc limitele setate. Când puterea este scăzută sau măsura este greștă, mesajul este sonor și v dispozitivul va bâzâit intermitent si lumina rosie va clipi pentru a solicita utilizatorului să înlocuiască bateriile sau să indică motivul măsurării esuate; când datele de măsurare depăsesc limitele setate, promptul este fontului rezultatelor măsurătorii se va schimba în rosu. Utilizatorii pot deschide si închide promptul în functie de nevoi.

Soclul pentru mangetă este situat în partea de sus a dispozitivului și mufa USB în partea de jos a dispozitivului. Datele stocate pot fi transferate pe computer cu interfața USB, iar apoi pot fi efectuate diferite operații software-ul pentru computer. (Vă rugăm să consultati partea "Functii software" pentru continutul detaliat).

# $\bigwedge$  Notă  $\bigwedge$

În modul utilizator obisnuit, monitorul va opri periodic iluminarea de fundal dacă nu există nicio operațiune și se va opri automat dacă nu există nicio operațiune timp de două minute. Când lumina de fundal se stinge în modul de tensiune arterială ambulatorie, indicatorul albastru clipește intermitent pentru a indica dispozitivul în stare de funcționare.

#### 1.3 Functiile butonului

Toate operatiunile tensiometrului ar putea fi finalizate cu ajutorul butoanelor. Numele butoanelor sunt pe ele. Sunt:

Apăsați (%) butonul mult timp, apoi sistemul va porni. Când porniți și opriți monitorul, lumina roșie și albastră clipesc o dată pentru a indica faptul că operația de pornire sau oprire a reușit. Apăsați-l scurt pentru a r boot-strap.

# $\textcircled{\scriptsize{\exists}}$

 $(\lambda)$ 

Textul din mijlocul jos al ecranului indică funcția acestei taste. Indiferent de meniurile în care se află sistemul, apăsați butonul și sistemul execută imediat o anumită funcție.

#### Textul din partea stângă jos a ecranului indică functia acestei taste.

Cum ar fi: butonul este comutatorul prompt în interfața boot-strap, tasta sus în "MENIU SISTEM" și tasta stânga în diagrama "TENDINȚĂ".  $(\vee)$ 

Textul din dreapta jos a ecranului indică funcția acestei taste.

Cum ar fi: butonul este cheia de revizuire a datelor a utilizatorului curent în interfata boot-strap si tasta jos în "MENIU SISTEM" si tasta dreapta în diagrama "TENDINTĂ".

# $\bigcirc$

Buton Start/Stop. Dacă măsurați, apăsați această tastă pentru a anula măsurarea curentă.

# $\bigwedge$  Notă  $\bigwedge$

- **După conectarea cablului USB, toate butoanele sunt dezactivate. Dacă măsurarea TA este în curs, această măsurătoare va fi anulată automat.**
- **•** În timpul măsurătorilor,  $(\wedge)(\equiv)(\vee)$  trei butoane sunt toate dezactivate.

Semnul dreptunghiular de pe ecran care se miscă cu operarea butoanelor, se numeste, cursor". Operația poate fi efectuată în orice poziție în care cursorul poate rămâne. Când elementul nu este selectat, cursorul este galben

este selectat, cursorul devine roșu.

#### 1.4 Interfetele

Pentru confortul operațiunii, diferite tipuri de interfețe sunt în diferite părți ale dispozitivului.

Soclul manșetei NIBP se află în partea de sus a dispozitivului.

# $\Lambda$ Notă $\Lambda$

Conexiunea conductei de aer extern NIBP este așa cum se arată:

- 1. Duză metalică a tubului de prelungire a manșetei
- 2. Priza pentru conducta de aer

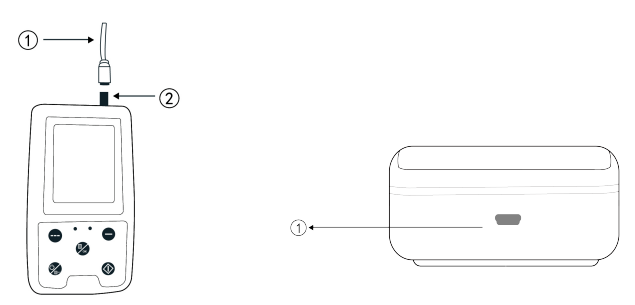

Figura 1.4.1 Căile respiratorii externe de sus Figura 1.4.2 Partea de jos

În partea de jos este soclul pentru USB:

În partea de jos este soclul pentru USB:

①Socket pentru USB, conectați linia de date pentru a încărca date.

**1.5 Accesorii**

1) O manșetă pentru adulți

2) O linie de date USB

3) Tub prelungitor BP

4) O pungă

# $\Lambda$  Notă $\Lambda$

Monitorul poate fi echipat și cu manșetă pediatrică și neonatală, dacă este necesar, vă rugăm să contactați compania noastră sau reprezentanții acesteia.

Lățimea manșetei trebuie să fie de 40% din circumferința membrului (50% pentru nou-născut) sau 2/3 din lungimea brațului superior. Lungimea părții umflate a manșetei ar trebui să fie suficientă pentru a înconjura 50% până

80%. % din membru. Mansetele necorespunzătoare pot produce citiri eronate. Dacă există o problemă cu dimensiunea mansetei, utilizati o mansetă mai mare pentru a reduce eroarea.

Manșetă reutilizabilă pentru adulți/ pediatri/ nou-născuți.

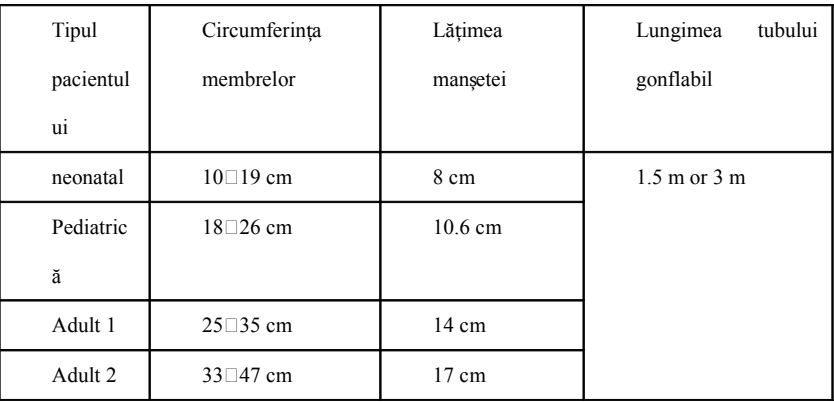

#### Manșeta de unică folosință pentru nou-născuți

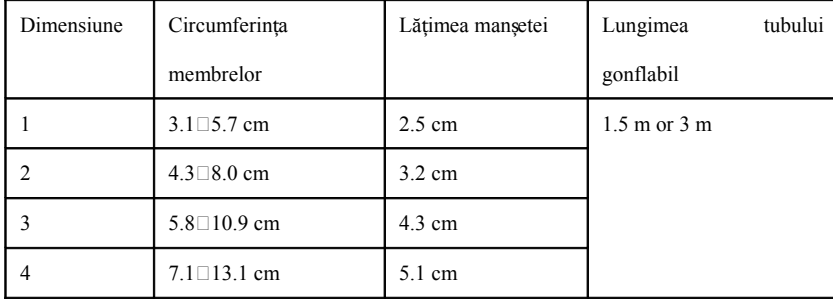

# **Avertisment**

Vă rugăm să utilizați accesoriile speciale furnizate de producător sau să înlocuiți accesoriile conform cerințelor producătorului pentru a evita daune pacienților.

# $\Lambda$  Notă $\Lambda$

Manseta este un consumabila. Pentru a măsura corect tensiunea arterială, vă rugăm să înlocuiti manseta la timp.

Dacă manseta se scurge, vă rugăm să contactati compania noastră pentru a cumpăra una nouă. Manseta achizitionată separat nu include tubul prelungitor BP. Vă rugăm să oferiti o explicatie dacă trebuie să cumpărati un tub prelungitor BP în același timp. Dacă nu doriți să cumpărați un tub prelungitor BP, vă rugăm să nu aruncați tubul prelungitor BP atunci când înlocuiți manșeta, instalați-l pe noua manșetă.

Il Husa este convenabilă pentru pacienti să poarte monitorul. Nu este necesar să-l înlocuiti când rucsacul are o usoară uzură. Pacientii pot, în functie de situatia reală, să contacteze compania noastră pentru a cumpăra un atunci când rucsacul original nu poate transporta monitorul.

#### $\triangle$  Notă $\triangle$

Atunci când produsul și accesoriile descrise în acest manual sunt pe cale să depășească perioada de utilizare, acestea trebuie eliminate conform specificaților relevante de manipulare a produsului. Dacă doriți să aflați ma

informații, vă rugăm să contactați compania noastră sau organizația reprezentativă.

#### **Capitolul 2 Notiuni de bază**

#### 2. 1 Deschideți pachetul și verificați

Deschideți pachetul și scoateți cu grijă echipamentul și accesoriile. Păstrați materialul ambalajului pentru un posibil transport sau depozitare ulterioară. Verificați componentele conform listei de ambalare.

- Verificati dacă există deteriorări mecanice.
- Verificati toate cablurile, modulele si accesoriile.

Dacă există vreo problemă, contactati imediat distribuitorul.

#### **2.2 Instalarea bateriei**

Instrumentul va fi furnizat cu două baterii alcaline "AA" sau de mare capacitate. Înainte de a utiliza instrumentul, trebuie să puneți bateria în cutia bateriei din spatele monitorului.

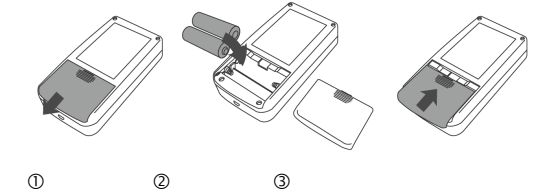

 $O$  Demontați capacul bateriei în direcția săgeții.

 $\oslash$  Instalați bateriile "AA" conform polarităților.

③ Glisa i pentru a închide capacul bateriei ț

## **Notă**

.

Pictograma bateriile se vor epuiza, dispozitivul afișează "Baterie scăzută" în același timp. Înlocuiți cu două baterii noi (de același fel) în acest moment. Testați în timp ce puterea scăzută poate cauza devierea datelor ș probleme, energia bateriilor se va epuiza, dispozitivul solicită. Baterie scăzută" în acelas timp. Înlocuiti cu două baterii noi (de acelas fel) în acest moment. Testati în timp ce puterea scăzută poate cauza devierea date probleme.

#### **Aten ionări** ț

Opriti unitatea înainte de a înlocui bateriile.

 $\Delta$ Vă rugăm să utilizati 2 baterii cu mangan sau alcaline de dimensiune  $\Delta A$ ", nu folosi $\Box$ i baterii de alte tipuri. În caz contrar, poate provoca incendiu.

Bateriile noi si vechi, bateriile de diferite tipuri nu pot fi scoase. În caz contrar, poate cauza scurgeri, căldură, ruptură si deteriorarea monitorului.

<u></u> Polaritătile <sub>"</sub>+" si "ale bateriilor trebuie să se potrivească cu polarită⊡ile compartimentului bateriilor, asa cum este indicat. Când bateriile se epuizează, înlocuiti cu 2 baterii noi în acelasi timp.

Vă rugăm să scoateti bateriile când nu utilizati dispozitivul pentru o perioadă lungă de timp (mai mult de zece zile). În caz contrar, poate cauza scurgeri, căldură, ruptură si deteriorarea monitorului.

Dacă electrolitul bateriei intră în ochi, clătiti imediat cu multă apă curată. Contactati imediat un medic. În caz contrar, va cauza orbire sau alte pericole.

Dacă electrolitul bateriilor se lipeste fără modestie de piele sau de haine, vă rugăm să clătiti imediat cu multă apă curată. În caz contrar, poate răni pielea.

 $\triangle$ Arunca $\Box$ i bateriile uzate în conformitate cu reglementările locale aplicabile privind mediul înconjurător. În caz contrar, va provoca poluarea mediului.

Monitorul este un echipament alimentat intern, poate fi conectat la reteaua publică.

#### .**2.3 Porniţi Instrumentul**

Tineți apăsat butonul de pornire  $\gg$ , indicatorul va clipi o dată, ceea ce arată că boot-strap a reușt, apoi eliberați butonul și sistemul va intra în interfața principală. Tineți apăsat butonul de alimentare  $\gg$  după p clipi o dată, ceea ce arată că oprirea a avut succes, iar dispozitivul poate fi oprit în sigurantă.

# **Averstisment**

Dacă este detectat vreun semn de deteriorare sau instrumentul afisează unele mesaje de eroare, nu îl utilizati pe niciun pacient. Contactati imediat inginerul biomedical din spital sau Centrul nostru de asistentă pentru clienti. Dispozitivul poate fi utilizat în mod normal după ce este pornit, fără a astepta ca dispozitivul să fie pregătit.

# $\bigwedge$  Notă  $\bigwedge$

Verificați toate funcțiile care pot fi utilizate și asigurați-vă că dispozitivul este în stare bună.

**2.4 Conectati senzorul** 

#### $\bigwedge$  Notă  $\bigwedge$

Pentru informații despre conectarea corectă a man etei NIBP, consultați Figura 2.4.1

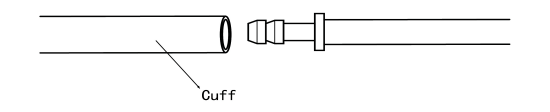

Figure 2.4.1

Conectați senzorul între monitor și partea de măsurare a pacientului.

#### **Capitolul 3 Interfata functiei**

#### 3.1 Interfața principală

# Apăsați  $\gg$ ). Indicatorul va clipi circular o dată, ceea ce arată că cureaua de pornire a reușit, apoi termină apăsarea, sistemul va intra în interfața principală.

În modul utilizator obișnuit, dacă nu există nicio operațiune de apăsare a tastei în timpul setării sistemului, dispozitivul se va opri LCD și va intra în modul de așteptare, dacă nu există nicio operațiune în modul de așt

se va opri automat; indicatorul "RUN" clipește o dată la 3 secunde pentru a indica dispozitivul în stare de funcționare.

Când puterea este scăzută, bara de progres a bateriei este goală, în același timp se aude sunetul prompt, iar indicatorul roșu clipește într-un timp fix.

#### În interfata principală:

Starea comutatorului prompt este afișată în partea stângă sus a ecranului,  $\wedge$  butonul poate schimba starea promptului în scurt timp. Bara de utilizator afișează tipul curent de pacient (adult, pediatric, nou-născuți) și cantitatea din înregistrarea de date a utilizatorului obișnuit. Data și ora curente sunt afișate în partea de sus din mijloc a ecranului.

# **Notă**

Toate interfețele, cu excepția pictogramei de reținere a tendinței, a comutatorului prompt, precum și a unui font mic al orei curente.

Cea mai veche înregistrare va fi suprascrisă după ce memoria se depăseste. Mesajul "Depăsire" este afisat în interfata principală.

#### **3.2 Interfata de masurare**

Interfața de măsurare afișează în timp real presiunea manșetei și informațiile curente de măsurare. În procesul măsurare, cu excepția  $\otimes$  și când  $\odot$  butoanele, alte butoane sunt dezactivate.

# $\bigwedge$  Notă  $\bigwedge$

În orice interfață, cu excepția măsurării, apăsați  $\binom{2}{2}$ tasta pentru a ieși din interfața curentă și înapoi la interfața boot-strap.

#### 3.3 Interfată de măsurare a rezultatelor

Rezultatul măsurării include:

SYS: tensiunea arterială sistolică (mmHg/kPa)

DIA: tensiunea arterială diastolică (mmHg/kPa)

PR: frecvența pulsului (bpm)

Dacă există o eroare în timpul măsurării, pe ecran va apărea un mesaj de eroare. Dacă PROMPT SOUND este setat să fie pornit, va apărea sunetul. Apăsați tasta SILENCE pentru a opri sunetul și apăsați-o încă o dată pentru a

#### **3.4 Meniul de sistem**

În interfața principală, conform textului din mijlocul de jos al ecranului, apăsați  $(\equiv)$  butonul, apoi intrați în meniul de sistem și executați diferite operațiuni cu opțiuni utilizând  $(\bigwedge)$ și  $(\bigvee)$  butoanele.

|    | 05-26-2021 11:17   |                |
|----|--------------------|----------------|
|    | SYSTEM MENU        |                |
|    | <b>SYSTEM SET</b>  | <b>ENTER</b>   |
|    | <b>SYSTEM TIME</b> | <b>ENTER</b>   |
|    | <b>DELETE DATA</b> | N <sub>0</sub> |
|    | PROMPT SET         | <b>ENTER</b>   |
|    | <b>ABPM</b>        | <b>ENTER</b>   |
|    | PROMPT SOUND       | OFF            |
|    |                    | EXTT           |
| UP | <b>ENTER</b>       | <b>DOWN</b>    |

Figure 3.4.1 Meniul de sistem

#### **3.4.1 Configurare sistem**

Introduceți elementul "SETARE SISTEM" în [MENIU SISTEM], meniul "SETARE SISTEM" include:

Element "Limbă": comutați limba curentă a sistemului;

Elementul "UNIT" are două opțiuni: mmHg, kPa;

Elementul "MOD MĂSURARE" are trei opțiuni: adult, pediatric, neonatal;

Elementul "ABPM SET": setați parametrii ABPM:

Elementul "TIMP(E) ILUMINARE DE fundal": 15, 30, 60, 120

 $\triangle$  Notă $\triangle$ 

"BACKLIGHT TIME" din "SYSTEM SET" este folosit de utilizatorul obișnuit, timpul de iluminare ambulatorie a tensiunii arteriale este o valoare fixă de 5s.

Pentru a efectua monitorizarea ambulatorie a tensiunii arteriale, selectați mai întâi elementul "ABPM SET" din meniul [SYSTEM SET], meniul pop-up este afisat în Figura 3.4.2:

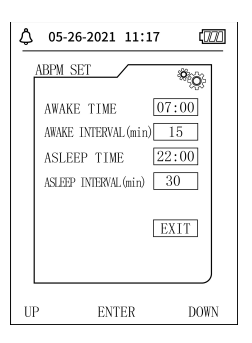

Figure 3.4.2 Configurare ABPM

Opțiuni pentru "INTERVAL DE TREZIE(min)" și "Interval de adormire(min)": 15, 20, 30, 40, 60, 90, 120, 180, 240;

Pasul fiecărei ajustări pentru "TIMP DE TREZIE" și "TIMP DE adorMI" este de 30 de minute. Interval de reglare: 00:00~23:30.

**Notă**

Intervalul de măsurare setat în "INTERVALUL DE TREZIE" si "Intervalul de adormire" este intervalul de timp în care porneste automat măsurarea în modul de tensiune arterială ambulatorie, fără a include pornirea manuală. De exemplu: setați "TIMP DE TREZIERE" la 7:00, setați "INTERVAL DE TREZIERE" la 15 min, apoi, aparatul va efectua prima măsurare a tensiunii arteriale la 7:15; dacă utilizatorul începe o măsurare a tensiunii arteriale apăsând butonul de măsurare între orele 7:00-7:15, dispozitivul va începe automat măsurarea la 7:15 și nu va fi afectat de măsurarea manuală.

După ce fiecare element al acestei interfete este setat, meniul de tensiune arterială ambulatorie trebuie, de asemenea, setat corect pentru a porni functia ABPM. Consultati 3.4.5 meniul de tensiune arterială ambulatorie pe

#### **3.4.2 Ora sistemului**

Selectati elementul "SISTEM TIME" în [SYSTEM MENU], va apărea următorul meniu:

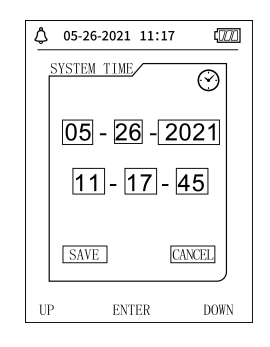

Figure 3.4.3 Ora Sistemului

Selectați "SAVE" după finalizarea configurării orei, schimbarea orei are succes și ieșiti din configurarea orei sistemului și reveniți la meniul anterior. Selectați "CANCEL" pentru a anula setarea și a reveni la meniul ant

#### **3.4.3 tergerea datelor** Ș

Selectati "DA" în meniul "STERGERE DATE" din [MENIU SISTEM], după ce apăsati o anumită tastă, va apărea următorul meniu:

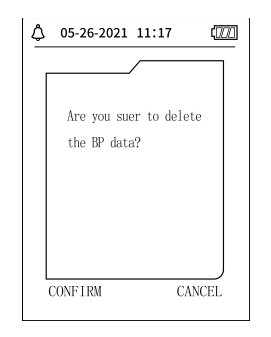

Figure 3.4.4 Stergerea datelor

Dacă apăsați "CONFIRM", datele comune ale utilizatorului vor fi sterse, apăsați "CANCEL", operațiunea va fi anulată.

#### **3.4.4 Configurare promptă**

Selectați elementul "PROMPT SET" din [SYSTEM MENU] pentru a intra în interfața sa de configurare, apoi faceți setările corespunzătoare conform următoarei proceduri:

"SYS PROMPT" si "DIA PROMPT" pot controla închiderea sau desigilarea promptului SYS si DIA separat.

Solicitarea este activată sau dezactivată în funcție de limitele superioare și inferioare care au fost setate. Când rezultatul măsurării este mai mare decât limita superioară sau mai mic decât limita inferioară și, între t

SOUND" este activat, "SYS PROMPT" sau "DIA PROMPT" în mod corespunzător, va apărea promptul.

Intervalele reglabile ale limitelor superioare și inferioare ale solicitării modului pentru adulți sunt următoarele:

PROMPT SISTEM: 40~270 mmHg

DIA PROMPT: 10~215 mmHg

Intervalele reglabile ale limitelor superioare și inferioare ale promptului modului pediatric sunt următoarele:

PROMPT SISTEM: 40~200 mmHg

DIA PROMPT: 10~150 mmHg

Intervalele reglabile ale limitelor superioare și inferioare ale promptului modului neonatal sunt următoarele:

PROMPT SISTEM: 40~135 mmHg

DIA PROMPT: 10~100 mmHg

"DEFAULT" include continutul principal:

Mod de măsurare: adult;

Limita de solicitare a parametrilor:

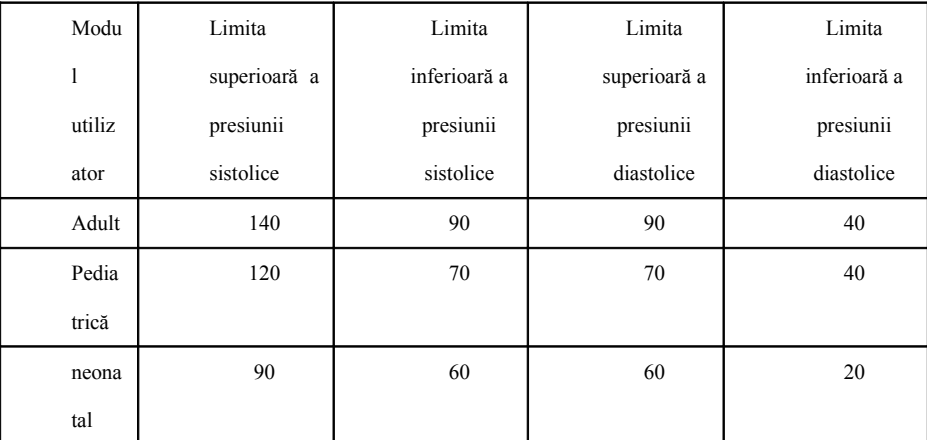

Comutator PROMPT SUNET: OPRIT;

Unitate de măsură: mmHg;

Timp de iluminare de fundal utilizator obișnuit: 120s;

Comutator ABPM: END;

Ora de somn: 22:00;

Interval de măsurare a somnului: 30 minute;

Interval de măsurare în stare de trezire: 15 minute;

Ora de trezire: 7:00;

Comutator SYS PROMPT: OPRIT;

Comutator DIA PROMPT: OPRIT.

Notă: Monitorul nu are sistem de alarmă.

**3.4.5 Meniul ABPM**

**1.ABPM mode**

 $1 \Box$ Mod ABPM

După ce meniul tensiunii arteriale ambulatorie este operat corect (consultati 3.4.1), selectati meniul "ABPM" din [SISTEM MENU] pentru a intra în interfata acestuia.

Comutați "ABPM ON-OFF" la "BEGIN", apoi va apărea un mesaj prompt pentru ABPM al utilizatorului curent, cum ar fi:

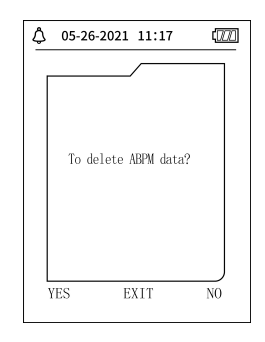

Figure 3.4.5 ABPM Meniul Prompt

Apasă butonul  $(\lambda)$ , ștergeți datele de măsurare a tensiunii arteriale în ambulatoriu, intrați în modul tensiunii arteriale ambulatorie și începeți monitorizarea ambulatorie a tensiunii arteriale. Consultați Figura 3.4.6 ABPM.

Apasă butonul  $(\vee)$  salvați datele de măsurare a tensiunii arteriale în ambulatoriu, intrați în modul tensiunii arteriale ambulatorie și începeți monitorizarea ambulatorie a tensiunii arteriale. Fișa de măsurare a tensiu ambulatoriu include date anterioare. Consultați Figura 3.4.6 pentru interfața ABPM.

 $\text{Press} (\equiv)$  butonul, renunțați la alegere, reveniți la meniul anterior și monitorizarea ambulatorie a tensiunii arteriale nu este activată.

#### **Interfață de lucru ABPM**

În mediul de lucru ABPM, iluminarea de fundal este doar pentru 5 secunde, cu excepția e, apăsați orice tastă pentru a activa lumina de fundal, interfața de lucru ABPM este așa cum se arată:

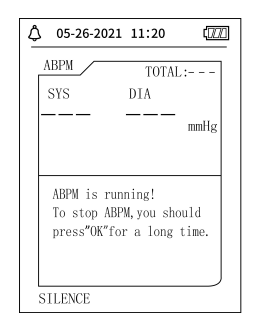

#### Figure 3.4.6 ABPM Interfată de lucru

Dacă apare PROMPT SUNET, apăsați tasta SILENCE pentru al opri și apăsați-l din nou pentru a continua. Dutonul, va apărea interfața indicii ABPM de ieșire. În această interfață, apăsați  $(\wedge)$  butonul pentru a ieși din med lucru ABPM și pentru a intra în mediul de lucru obișnuit al utilizatorului, va fi afișată interfața boot-strap. În interfața de indicații ABPM de ieșire, apăsați  $(\vee)$  butonul pentru a ieși din interfață și a reveni la i În interfata de lucru ABPM, pentru a opri dispozitivul, iesiti mai întâi din modul ABPM, apoi apăsati lung comutatorul de alimentare pentru a-l opri.

#### **Analiza datelor ABPM**

- Selectați elementul "DATE ABPM" din meniul "ABPM" pentru a intra în interfața de examinare a datelor.
- Enterfată de afisare "FONT MARE": Fiecare înregistrare este o interfată, iar continutul afisajului include: utilizatorul curent, totalul datelor înregistrate de utilizator curent, numărul de serie al înregistrării, timpul înregistrării, presiune ridicată, presiune scăzută, medie presiune, puls.
- $\bullet$   $\sigma$  În interfata de revizuire a datelor ABPM "BIG FONT", apăsati  $\Xi$  butonul pentru a selecta "LIST", va apărea interfata tabelului de date. Fiecare interfată con une 5 înregistrări, fiecare înregistrare include ti ridicată, presiune scăzută, presiune medie, puls.
- $\hat{\pi}$ În interfata de revizuire a datelor ABPM "LIST", apăsati ( $\equiv$ ) butonul pentru a selecta "TENDINȚA", va apărea interfata de tendință a datelor. Interfata Trend poate urmări 100 de înregistrări de tendințe, dacă dat sunt mai mult de 100 de elemente, apăsati $(\wedge)(\vee)$ butoanele pentru alunecarea curbei de tendintă pentru stânga si dreapta, scara axei verticale si punctul de plecare, punctul final se ajustează automat în functie de lăti stocate. Data afișată în partea de jos a tendințelor este timpul de înregistrare a datelor pentru primul punct și, respectiv, ultimul punct pentru tendința curentă.

#### **3.4.6 SUNET PROMPT**

După selectarea "ON", difuzorul se pornește. Simbolul (2) se va afișa în interfața principală. După selectarea "OFF", difuzorul se oprește, (X) va aparea. Când modificați setările, va apărea caseta de introducere a parolei introduceți parola corectă "8015" pentru a o schimba. Metoda de introducere a parolei: mutați cursorul în zona de afigare a parolei, apăsați butonul din mijloc, când cadrul dreptunghiului devine rogu selectat, ajustați num butonul "Sus" și "Jos", apoi apăsați din nou butonul din mijloc. pentru a ieși din starea selectată după reglare. După introducerea parolei de 4 biți, mutați cursorul pe "CONFIRMARE", apoi apăsați butonul din mijloc, setar sunetului prompt poate fi schimbată dacă parola este corectă.

#### 3.5 Revizuirea datelor utilizatorului obisnuit

 $\kappa$ Utilizator obi $\Box$ nuit "FONT MARE" Revizuire a datelor

Apăsași butonul  $(\vee)$  pentru a introduce recenzia datelor de utilizator obișnuit "FONT MARE" în interfața boot-strap. Conținutul afișat este similar cu examinarea datelor de tip BIG FONT privind tensiunea arterială ambul  $\kappa$ Utilizatorul obi $\Box$ nuit "LISTA" de revizuire a datelor

Apăsați $(\widehat{\equiv})$ butonul pentru a afișa datele utilizatorului obișnuit "LIST" în interfața de revizuire a datelor BIG FONT pentru utilizator obișnuit. Conținutul afișat este similar cu lista de date pentru tensiunea arteria

 $_{\tau}$  Revizuirea datelor "TREND" de utilizator obi $\Box$ nuit

Apăsați butonul ( pentru a afișa datele de utilizator obișnuite "TENDINȚA" în interfața de revizuire a datelor LISTĂ de utilizatori obișnuiți. Conținutul afișat este similar cu tendința tensiunii arteriale ambulatorie.

Dispozitivul apăsați butonul  $\bigcirc$ să ieșiți din interfață și returnați interfața de lucru ABPM.

#### **Capitolul 4 Măsurarea NIBP**

#### 4.1 Generalităti

Modulul de tensiune arterială non-invazivă (NIBP) măsoară tensiunea arterială folosind metoda oscilometrică. Este că: utilizarea lamei pentru a bloca sângele arterei, verificarea undei oscilometrice în timpul degazării pen

sigur că nu a fost afectată de factorii subiectivi ai operatorului sau perturbarea zgomotului ambiental. Există două moduri de măsurare disponibile: manuală și automată. Fiecare mod afișează tensiunea arterială diastolică,

MAP si pulsul. Este aplicabil pentru adulti, copii si nou-născuti.

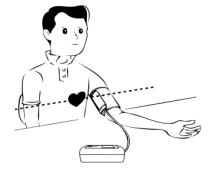

#### **Avertisment**

Măsurătorile prelungite neinvazive ale tensiunii arteriale în modul Auto pot fi asociate cu semnificație, ischemie și neuropatie la nivelul membrului care poartă manșeta. Când monitorizați un pacient, examinați frecvent

extremitățile membrului pentru culoarea, căldura și sensibilitatea normale. Dacă se observă orice anomalie, opriți măsurătorile tensiunii arteriale.

#### **Avertisement**

Nu trebuie să efectuati măsurători NIBP la pacientii cu siclemie sau în orice conditie în care pielea este deteriorată sau se preconizează că va fi deteriorată.

Pentru un pacient cu trombastemie, este important să se determine dacă măsurarea tensiunii arteriale se va face automat. Determinarea trebuie să se bazeze pe evaluarea clinică.

#### **4.1.1 Mod de măsurare precis**

1. Adopta o pozitie confortabila in sezut, foloseste spatele si bratele pentru a sustine corpul.

2. Puneți-vă cotul pe o masă, cu palma în sus.

3. Man eta este la nivelul inimii tale.

4. Picioarele a ezate pe podea și nu vă încruci a ti picioarele.

# $\bigwedge$  Notă $\bigwedge$

- Nu vorbiti si nu vă miscati în timpul măsurării.
- Nu utilizati dispozitive mobile, cum ar fi telefonul mobil, în apropierea dispozitivului atunci când măsurati.
- Rezultatele măsurătorilor pot fi diferite din cauza pozitiei diferite a mansetei.

Nu atingeti dispozitivul, manseta sau tubul prelungitor în timpul măsurării.

Consultati Sectiunea 1.1 pentru contraindicatiile măsurării NIBP.

Când măsurati la pacienti pediatrici sau nou-născuti, asigurati-vă că selectati modul corect de măsurare (consultati setarea modului de măsurare) si utilizati manseta specificată pentru copii sau nou-născuti. Utilizarea modului de măsurare incorect poate cauza pericol pentru pacient, deoarece nivelul presiunii la adulti este relativ ridicat si nu este potrivit pentru pacientii pediatrici sau neonatali.

 $\hat{\bf a}$ În modul neonatal, valoarea initială de umflare a mansetei este de 9,3 kPa (70 mmHg). Manseta poate fi umflată la 20kPa (150mmHg), dacă valoarea de umflare depă $\exists$ e $\exists$ te această valoare, dispozitivul se va reset dezumfla automat.

Dispozitivul are protectie dublă la suprapresiune pentru hardware si software. Dacă apare o supraumflare, dispozitivul se va reseta si se va dezumfla imediat. Dacă dispozitivul păstrează starea de umflare excesivă,

deconectati manseta de la dispozitiv si opriti alimentarea sau opriti dispozitivul.

Vă rugăm să utilizati dispozitivul la temperatură si umiditate adecvate (consultati Specificatii), în caz contrar, rezultatul măsurat ar putea să nu fie exact.

#### **Notă**

Măsura trebuie luată într-un loc liniștit și relaxează corpul.

Rămâneti nemiscat cu 4-5 minute înainte de măsurare.

Relaxati corpul, nu lăsati muschii să functioneze.

Nu vorbiți și mișcați în timpul măsurii.

A steptati 4-5 minute când măsurati succesiv.

Nu utilizati echipament mobil, cum ar fi telefonul mobil, lângă dispozitiv.

#### 4.1 **Aplicarea manșetei și măsurarea NIBP**

# **Avertisment**

Înainte de a începe o măsurătoare, verificați dacă ați selectat o setare adecvată pentru pacientul dumneavoastră. (adult, pediatric sau nou-născut). Nu aplicați mangeta pe un membru care are o perfuzie intravenoasă sau cat Acest lucru ar putea cauza leziuni tisulare din jurul cateterului atunci când perfuzia este încetinită sau blocată în timpul umflarii man etei. ș

Valoarea minimă a semnalului fiziologic al pacientului este limita inferioară pe care o poate măsura aparatul. Rezultatul măsurat poate fi inexact dacă dispozitivul rulează sub amplitudinea minimă sau valoarea minimă a semnalului fiziologic al pacientului.

Nu răsuciti si nu încurcati tubul căilor respiratorii, altfel va cauza presiune continuă în mansetă, provocând apoi blocarea fluxului sanguin si vătămarea gravă a pacientului.

Nu utilizați manșeta pe zona rănită, altfel va provoca daune mai grave zonei rănite.

Nu utilizați manșeta pe locul unde se efectuează tratamentul intravascular sau cu conexiune cu cateter, altfel poate provoca blocarea temporară a fluxului sanguin și apoi poate provoca rănirea pacientului.

Nu utilizați manșeta pe partea laterală a mastectomiei;

Presiunea prin mansetă poate cauza slăbiciune temporară a unor functii ale corpului. Prin urmare, nu utilizati echipamente electrice medicale de monitorizare pe bratul corespunzător.

Nu vă mișcați în timpul măsurării, deoarece va avea un efect întârziat asupra fluxului sanguin al pacientului.

Dispozitivul are nevoie de 2 ore de timp de recuperare pentru a-si atinge performanta de utilizare prevăzută după ce a fost scos de la cea mai scăzută temperatură de depozitare. Dispozitivul are nevoie de 4 ore de timp de recuperare pentru a-și atinge performanța de utilizare prevăzută după ce a fost scos de la cea mai ridicată temperatură de depozitare.

1. Conectați furtunul de aer la priza mansetei de pe dispozitiv și conectați dispozitivul la sursa de alimentare.

2. Aplicati man eta pe bratul pacientului urmând instructiunile de mai jos (Figura 4.2.1).

Asigurati-vă că manseta este complet dezumflată.

 $\sigma$  Aplicati pacientului manseta de dimensiunea corespunzătoare si asigurati-vă că simbolul "φ" este peste artera corespunzătoare. Asigurati-vă că manseta nu este înfăsurată prea strâns în jurul membrului. Strângerea excesivă poate provoca decolorarea și eventuala ischemie a extremităților

**.**

Figura 4.2.1 Aplicarea manșetei

3.Conectati manseta la tubul căilor respiratorii. Manseta trebuie plasată la acelasi nivel cu inima pacientului. În caz contrar, modificati rezultatele măsurătorii prin următoarele metode

 $\sigma$  Dacă man $\Box$ eta este plasată mai sus decât nivelul inimii, adăugati 0,75 mmHg (0,10 kPa) pentru fiecare inch de diferentă.

 $\approx$  Dacă este plasat mai jos decât nivelul inimii, minus 0,75 mmHg (0,10 kPa) pentru fiecare inch de diferentă.

4.Verificati dacă modul de măsurare este selectat corespunzător. (modul de măsurare este afisat în zona de informatii a interfetei principale).

5. Apăsați  $(\mathcal{E})$  pe panoul frontal pentru a începe umflarea și măsurarea.

#### **4.2 Sfaturi de operare**

#### **1**. Pentru a începe măsurarea automată:

In meniul SETARE ABPM, selectati elementul "Interval de adormire" și elementul "Interval de trezire", în care utilizatorul poate selecta intervalul de timp pentru măsurarea automată. După aceea, intrați în meniul "ABPM" și selectati pentru a intra în mediul de lucru ABPM, iar sistemul va începe să se umfle si să măsoare automat în functie de intervalul de timp setat.

**Avertisment** *I* 

1. Măsurătorile prelungite neinvazive ale tensiunii arteriale în modul Auto pot fi asociate cu semnificație, ischemie și neuropatie la nivelul membrului care poartă manșeta. Când monitorizați un pacient, examinați frecvent extremitățile membrului pentru culoarea, căldura și sensibilitatea normale. Dacă se observă orice anomalie, opriți măsurătorile tensiunii arteriale.

2. Pentru a opri măsurarea automată:

În timpul măsurării automate, apăsați (S) butonul în orice moment pentru a opri măsurarea automată.

- Pentru a începe o măsurare manuală:
- Apăsați  $\bigcirc$ butonul pentru a începe o măsurare manuală în mediul de lucru al utilizatorului obișnuit.
- in timpul perioadei de inactivitate a procesului de măsurare automată, apăsați i butonul în orice moment pentru a începe o măsurare manuală. Apoi apăsați (G) butonul pentru a opri

măsurarea manuală și sistemul continuă să execute programul de automăsurare.

 $\bigwedge$  Notă $\bigwedge$ 

Dacă aveți îndoieli cu privire la acuratețea oricăror citiri, verificați semnele vitale ale pacientului printr-o metodă alternativă înainte de a verifica funcționarea monitorului.

**Avertisment** 

Dacă lichidul este stropit din neatentie pe echipament sau accesoriile acestuia sau poate pătrunde în conductă sau în interiorul monitorului, contactati Centrul de asistentă pentru clienti local.

Limitări de măsurare

Metoda oscilometriei are unele limitări în funcție de starea pacientului. Această măsură se bazează pe unda regulată a pulsului generată de presiunea arterială. În cazul în care starea pacientului face dificilă o astfel de detectare, valoarea măsurată devine nesigură și timpul de măsurare crește. Utilizatorul trebuie să fie conștient de faptul că următoarele condiții vor face măsurarea nesigură sau timpul de măsurare va prelungi. În acest ca pacientului va face imposibilă măsurarea:

 $\kappa$ Mi $\Box$ carea pacientului

Măsurătorile vor fi nesigure sau nu pot fi efectuate dacă pacientul se miscă, tremură sau are convulsii. Aceste miscări pot interfera cu detectarea pulsurilor de presiune arterială. În plus, timpul de măsurare va fi prelun

Aritmii cardiace

Măsurătorile vor fi nesigure și pot să nu fie posibile dacă aritmia cardiacă a pacientului a cauzat bătăi neregulate ale inimii. Astfel, timpul de măsurare va fi prelungit.

Masină inimă-plămân

Măsurătorile nu vor fi posibile dacă pacientul este conectat la un aparat inimă-plămân.

Schimbări de presiune

Măsurătorile vor fi nesigure și pot să nu fie posibile dacă tensiunea arterială a pacientului se modifică rapid în perioada de timp în care pulsurile tensiunii arteriale sunt analizate pentru a obține măsurarea.

 $\kappa$  Soc sever

Dacă pacientul se află în șoc sever sau hipotermie, măsurătorile vor fi nesigure, deoarece fluxul sanguin redus către periferii va determina o pulsație redusă a arterelor.

 $\kappa$  Extreme ale ritmului cardiac

Măsurătorile nu pot fi efectuate la o frecvență cardiacă mai mică de 40 bpm și mai mare de 240 bpm.

Pacient cu obezitate

Stratul gros de grăsime al corpului va reduce acuratețea măsurării, deoarece grăsimea care provine din socul arterelor nu poate accesa mansetele din cauza amortizarii.

Următoarele condiții pot provoca, de asemenea, modificări ale valorii de măsurare a tensiunii arteriale

 $\pi$ După mâncare (în decurs de 1 oră), sau după băuturi care con $\Box$ in alcool sau cofeină, sau după ce a fumat, a făcut exerci $\Box$ ii sau a făcut baie;

 $\kappa$  Utilizarea unei posturi incorecte, cum ar fi statul în picioare sau culcat etc.;

 $\kappa$  Pacientul vorbeste sau isi misca corpul in timpul masurarii;

 $\kappa$  La măsurare, pacientul este nervos, excitat sau într-o emo $\Box$ ie instabilă;

 $\kappa$  Temperatura camerei cre $\Box$ te sau scade brusc sau mediul de măsurare se schimbă adesea;

 $\kappa$ Măsurarea într-un vehicul în mi $\Box$ care;

Pozitia mansetei aplicată (mai mare sau mai mică decât nivelul inimii);

Măsurare continuă pentru o perioadă lungă de timp;

#### 4.4 Mesaje de eroare și soluții NIBP

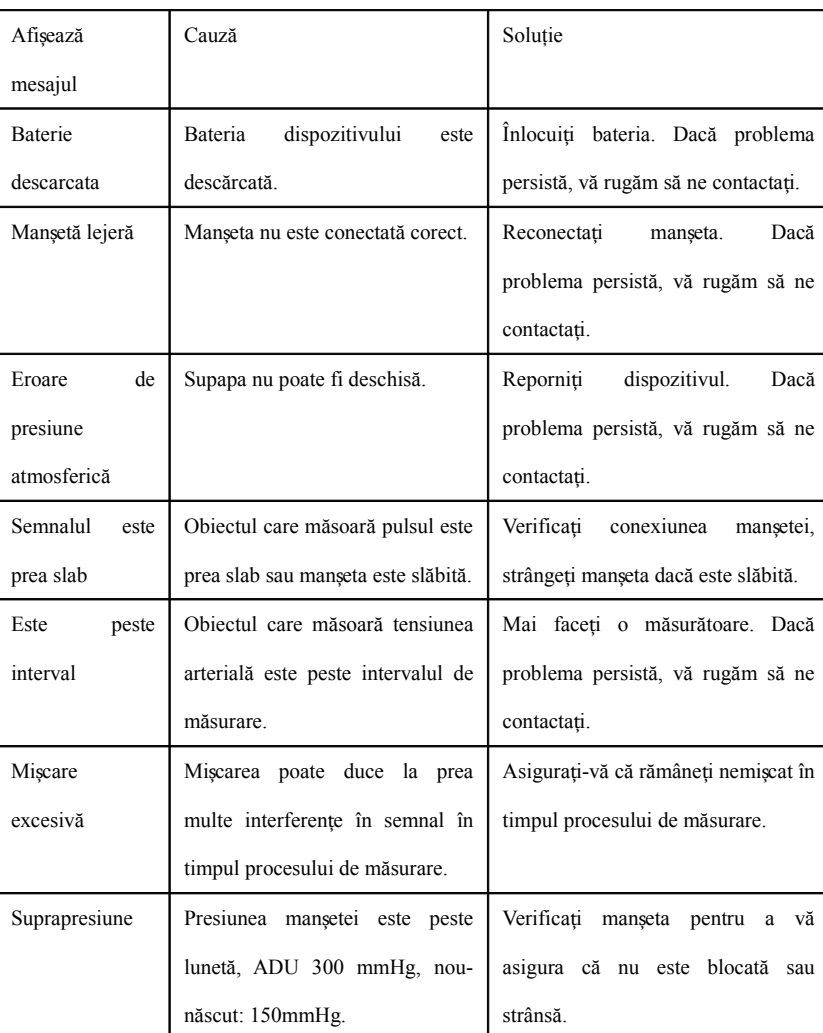

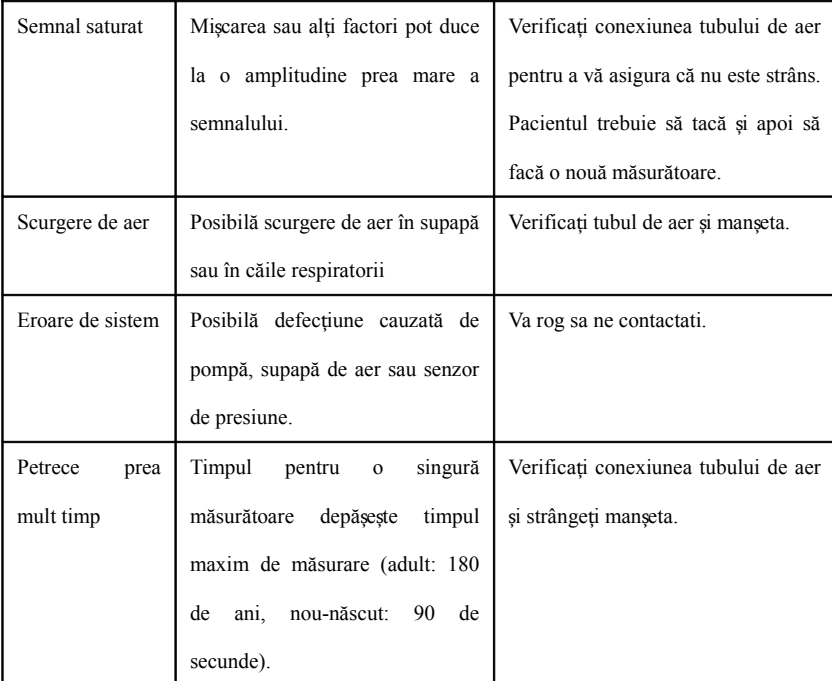

#### **4.5 Întretinere și curătare**

\* Vă rugăm să respectați precauțiile și metodele corecte de operare din acest manual de utilizare. În caz contrar, nu vom fi responsabili pentru nicio vină.

# **Avertisment**

Scoateti bateriile înainte de a curăta dispozitivul sau echipamentul periferic. Accesoriile si unitatea principală trebuie separate pentru curătare. Nu strângeti tubul de cauciuc pe mansetă.

curatenie:

Nu înmuiati dispozitivul si accesoriile în lichid.

Dacă se găsesc orice deteriorare sau deteriorare a dispozitivului si a accesoriilor, vă rugăm să nu-l utilizaii.

Nu lăsati apa sau agentul de curățare să curgă în prize pentru a evita deteriorarea dispozitivului.

Nu folositi benzină, ulei volatil, diluant etc. pentru a sterge dispozitivul.

#### Intreținere:

~ Curățați regulat dispozitivul și accesoriile. Se recomandă curătarea lor la fiecare lună. Când se murdăreste, folositi o cârpă uscată si moale pentru a sterge. Dacă dispozitivul, accesoriul sau echipamentul periferic sun murdare, este disponibil să înmuiați cârpa moale în apă sau detergent slab și să o stoarceți, apoi să utilizați cârpa pentru curățare. Nu curățați părțile interioare.

Dispozitivul trebuie inspectat si calibrat periodic sau să respecte cerintele spitalului (perioada recomandată este de 1 an). Este disponibil pentru inspectare în institutia de inspectie specificată de stat sau de către pe profesionist. Vă rugăm să contactați personalul post-vânzare al companiei noastre dacă trebuie să intrați în modul de detectare a presiunii statice pentru inspecție.

Manșetă reutilizabilă pentru tensiunea arterială

Manșeta poate fi sterilizată prin autoclavare convențională, sterilizare cu gaz sau cu radiații în cuptoare cu aer cald sau dezinfectată prin imersare în soluții de decontaminare, dar nu uitați să îndepărtați punga de cauc aceste metode. Manseta nu trebuie curățată uscat. Poate fi spălat la mașină sau spălat manual, ultima metodă poate prelungi durata de viață a mansetei. Înainte de spălare, scoateți punga de cauciuc din latex. Lăsați manset bine după spălare, apoi reintroduceți punga de cauciuc în manșetă.

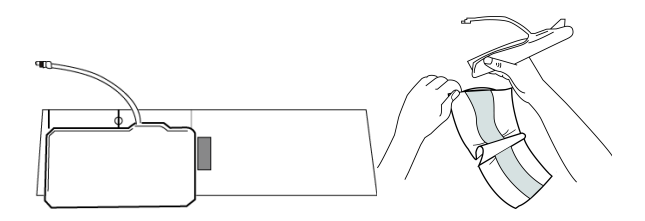

#### Figura 5.1 Înlocuiți punga de cauciuc

Pentru a introduce punga de cauciuc în mangetă, agezați mai întâi punga deasupra mangetei, astfel încât tuburile de cauciuc să se alinieze cu deschiderea mare de pe partea lungă a mangetei. Acum rulați geanta pe lungime și introduceti-o în deschiderea de pe partea lungă a mansetei. Tineti tuburile si manseta si agitati manseta până când punga este în pozitie. Treceti tuburile de cauciuc din interiorul mansetei si afară prin orificiul mic de interioară.

Manșete de unică folosință pentru tensiunea arterială

Manseta de unică folosintă este destinată utilizării unui singur pacient. Nu utilizati aceeasi mansetă pe niciun alt pacient. Fără dezinfectie sau sterilizare cu abur de înaltă presiune pe manseta de unică folosintă. Manse folosință poate fi curățată folosind soluție de săpun pentru a preveni infecția.

# $\bigwedge$  Notă  $\bigwedge$

Având în vedere protecția mediului, man etele de unică folosință pentru tensiunea arterială trebuie reciclate sau eliminate în mod corespunzător.

#### **Depozitare:**

# $\triangle$ Sfat $\triangle$

Nu expuneți dispozitivul la lumina directă a soarelui pentru o perioadă lungă de timp, altfel ecranul de afigare s-ar putea deteriora.

Performanta de bază si siguranta dispozitivului nu sunt afectate de praful sau vata din mediul casnic, în timp ce dispozitivul nu trebuie amplasat în locuri cu temperatură ridicată, umiditate, gaze praf sau corozive.

Manșeta învechită poate duce la măsurători inexacte, vă rugăm să înlocuiți manșeta periodic conform manualului de utilizare.

Pentru a evita deteriorarea dispozitivului, nu lăsați-l la îndemâna copiilor și a animalelor de companie.

Evitați dispozitivul în apropierea temperaturilor extrem de ridicate, cum ar fi șemineul, în caz contrar, performanța dispozitivului poate fi afectată.

Nu depozitati dispozitivul cu medicamente chimice sau gaz coroziv.

Nu așezați dispozitivul în locuri unde există apă.

Nu a ezați dispozitivul în locuri cu pantă, vibrații sau impact

#### **4.6 Transport si depozitare**

Aparatul ambalat poate fi transportat cu vehicul general sau conform contractului de comanda. Nu transportați dispozitivul amestecat cu materiale toxice, nocive sau corozive.

Dispozitivul după ambalare trebuie depozitat într-o încăpere bine ventilată, fără gaze corozive, interval de temperatură: -20℃ ~+55℃, umiditate relativă nu mai mult de 95%.

#### **4.7** Cheie și simboluri

Este posibil ca dispozitivul dvs. să nu conțină toate simbolurile următoare.

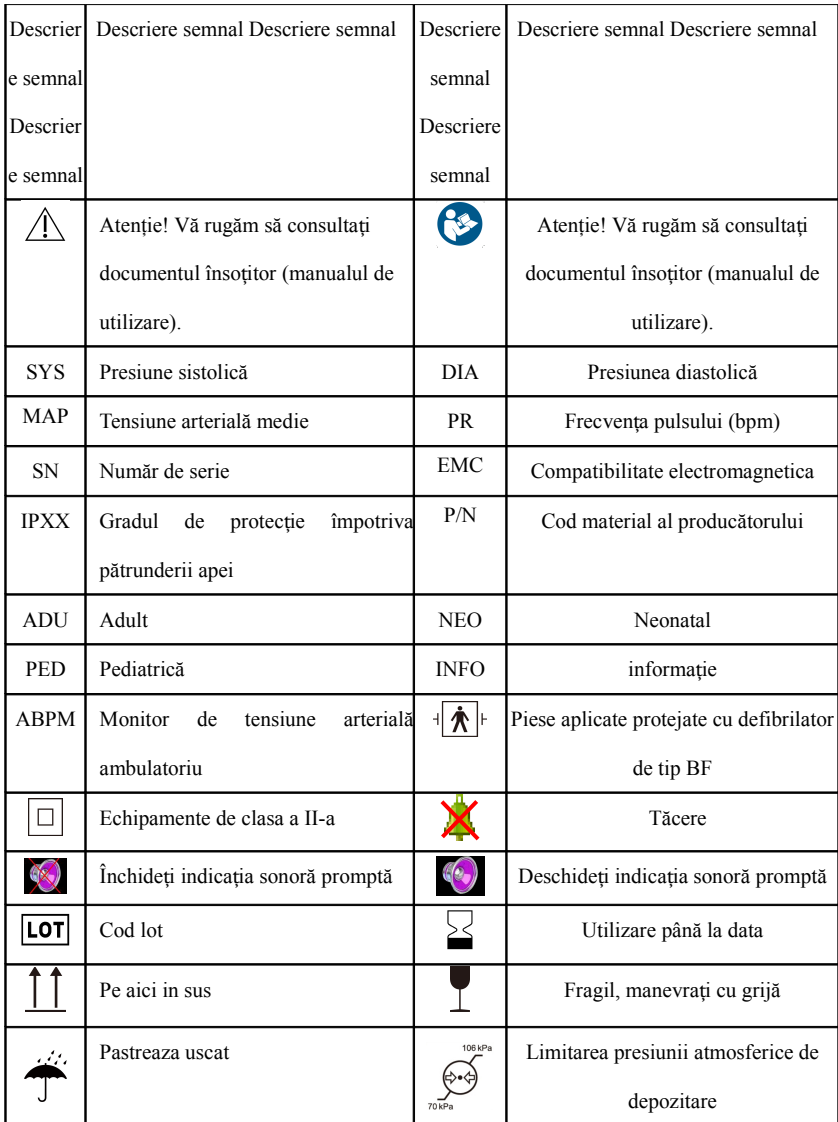

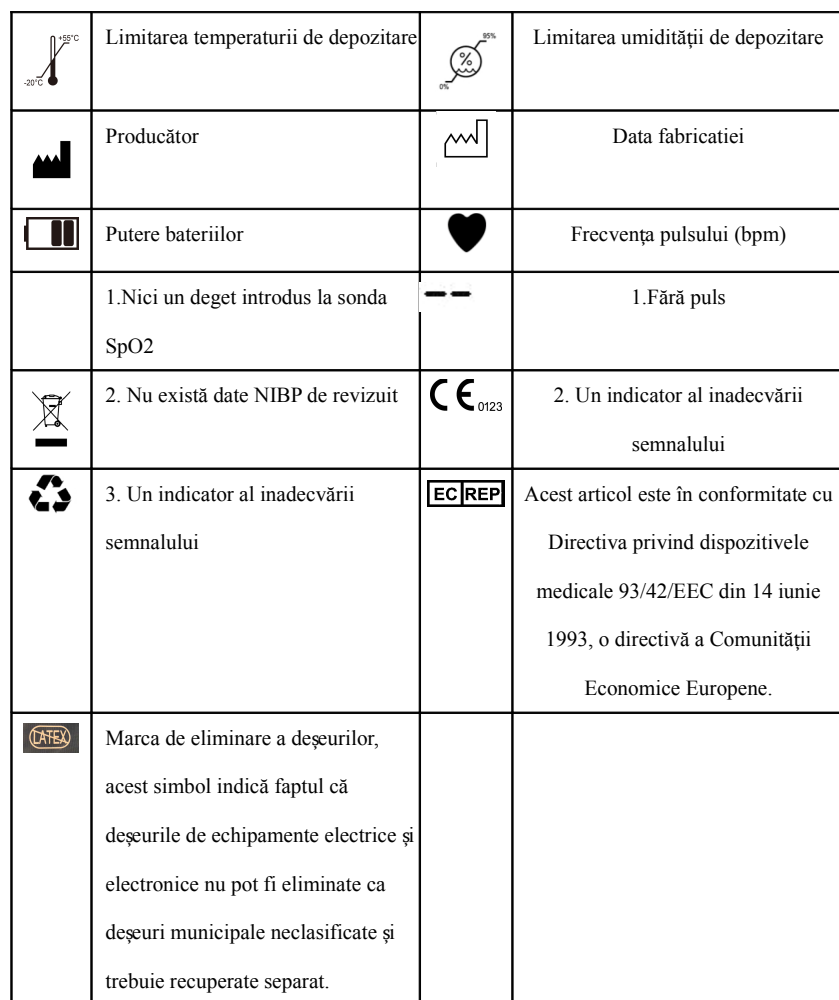

#### $\Box$  **1**  $\Box$  **Capitolul 5 Cerinte hardware**

Procesor: frecvență de bază 2.5G sau mai mult

Sistem de operare: Windows XP sau o versiune ulterioară

Memorie EMS: 1 GB și mai mult

Hard Disk: 250G sau mai mult

Afișaj: raport de rezoluție 1024\*768 sau mai mare

USB: 2 sau mai multe

Rezolutia imprimantei: 600 DPI

#### Capitolul 6 Funcții software

#### **6.1 Registrul utilizatorului**

Faceți dublu clic pe pictograma software-ului, apoi apare caseta de dialog prezentată mai jos.

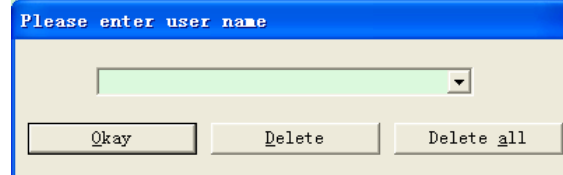

#### **Figura 6.1.1 Registrul utilizatorilor**

Introduceți numele de utilizator, faceți clic pe "Ok", apoi va apărea caseta de dialog "Configuration Set" prezentată în Figura 6.1.2. Faceți clic pe "Șerge" pentru a gerge informațiile de configurare ale utilizatorului.

"Ștergeți tot" este folosit pentru a șterge informațiile de configurare ale tuturor utilizatorilor.

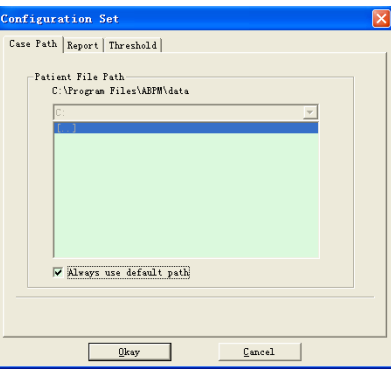

Dacă sunteți un utilizator nou, atunci va apărea următoarea casetă de dialog.

Figura 6.1.2 Set de configurare

"Case cale": selectați calea de stocare implicită pentru carcasă, după ce obțineți datele de pe dispozitiv, fișierul cazului va fi salvat în această cale. Dacă selectați "Folosiți întotdeauna calea implicită", atunci fișer salvat automat în calea de instalare.

6.2 Interfața principală

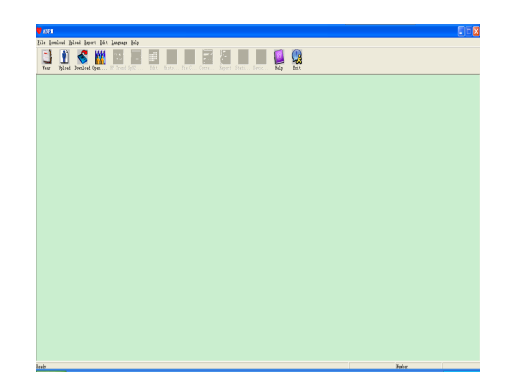

Dispozitivul va intra în interfața principală (prezentată mai jos) după setarea informațiilor de configurare.

#### **6.3 Uzură**

După ce faceți clic pe tasta de comandă rapidă  $\frac{1}{\epsilon_{\text{ter}}}$ , apare următoarea figură. Înainte de a utiliza dispozitivul, vă rugăm să citiți cu atenție "Este nevoie" și purtați dispozitivul conform figurii următoare.

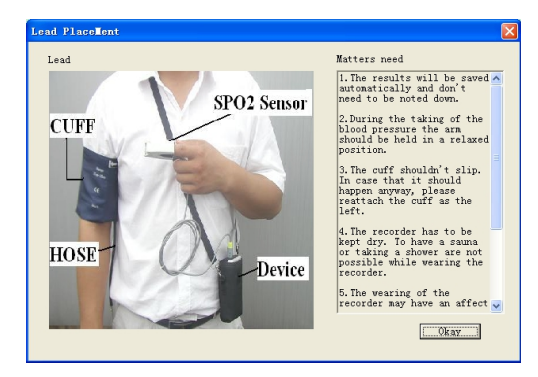

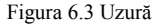

#### **6.4 Setarea planului de colectare**

Faceți clic pe tasta de comandă rapidă  $\prod_{\text{black}}$ , sau faceți clic pe bara de meniu  $\frac{Upload}{Upload}$  element și va apărea caseta de dialog "Încărcare parametri":

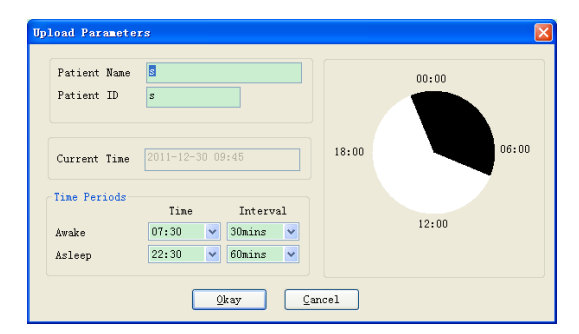

Figure 6.4 Set Collection Parameter

#### Figura 6.4 Setați parametrul de colectare

Ca si figura de mai sus, medicul poate seta parametrul în functie de starea pacientului si cerintele de diagnostic, apoi monitorul ar putea finaliza colectarea conform setării. Explicatia parametrului este următoarea:

Numele pacientului: numele pacientului

ID pacient: numărul de identificare al pacientului. Este folosit pentru marcarea pacientului i este exclusiv pentru a evita starea de omonime a pacientului. ș

Ora curentă: ora curentă de afisare a sistemului

Perioade de timp:

Timp de trezire: pacientul este treaz

Timp de adormire: pacientul este adormit

Interval: Interval de colectare. Pentru a reduce efectul asupra somnului pacientului, intervalul de colectare a somnului trebuie să fie mai lung.

De exemplu, ca în figura de mai sus: zona timpului de veghe este 7:30-22:30, iar zona de somn este 22:30-mâine 7:30. Intervalul de colectare treaz este de 30 de minute, iar intervalul de colectare adormit este de 60 de min

Zona de somn si zona de trează vor fi afisate în partea dreaptă.

Când setarea parametrilor este terminată, faceti clic pe "Ok" pentru a încărca proiectul pe monitor.

#### 6.5 Descărcarea datelor

Înainte de a descărca datele de măsurare de pe dispozitiv, vă rugăm să vă asigurati că:

1. Dispozitivul este conectat corect la computer.

2. Dispozitivul este pornit.

3. Deconectati dispozitivul de la pacient înainte de a-l conecta la computer.

Datele descărcate ale pacientului vor fi salvate în cazul în care este setată calea de stocare. Dacă doriti să schimbati calea de stocare, selectati "Set file path", va apărea caseta de dialog (Figura 6.1.2), apoi puteti s

Faceți clic pe tasta de comandă rapidă sau "Descărcare" din meniu pentru a selecta datele în care urmează să fie obținut starea, apoi începeți să descărcați datele.

#### **6.6 Deschideti fisierul de date**

Faceți clic pe "Open Data" pentru a deschide interfața cazului prezentată mai jos:

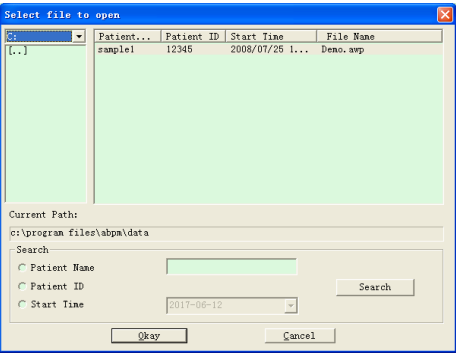

#### **Figura 6.6 Selectarea cazului**

În această interfață, puteți opera selecția unității și a folderului în partea din stânga sus pentru a încărca conținutul specificat de disc și folder, dacă fișierul de caz există în acest folder, informațiile de bază ale

vor fi afișate sub formă de listă, conținut inclusiv: numele pacientului, ID-ul pacientului, ora de începere și numele fișierului. Faceți clic pentru a selecta fișierul de caz care urmează să fie deschis, apoi faceți clic

deschide și a încărca informațiile despre dosarul cazului.

Când există multe date de caz, selectați un articol de întrebare, introduceți informații cheie, apoi faceți clic pe "Căutare" pentru a interoga.6.7 Delete Data File

Dacă simțiți că unele date despre pacient nu sunt necesare, le puteți șterge. Selectați "Ștergeți datele" din meniu pentru a intra în submeniul prezentat ca mai jos.

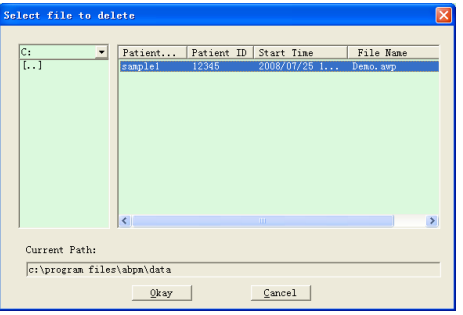

Figura 6.7 Stergere fișier de date

Multe figiere pot fi gerse în același timp. Apăsați "Ctrl" și faceți clic pe fișierul pe care doriți să îl gergeți în același timp, faceți clic pe "Ok", pentru a gerge fișierul caz selectat. Faceți clic pe "Anulare" pentru

#### 6.8 Backup fisier de date

Software-ul are funcția de backup al cazului. Selectați "Copy data" din meniu, apoi va apărea următoarea figură.

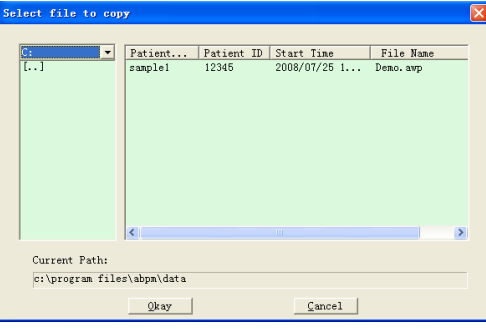

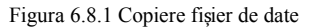

După selectarea fișierelor, faceți clic pe "Ok", apoi apare o casetă de dialog care este utilizată pentru a seta fișierele de stocare ale fișierelor de rezervă. După setare, faceți clic pe "Ok" pentru a salva. Interfața di

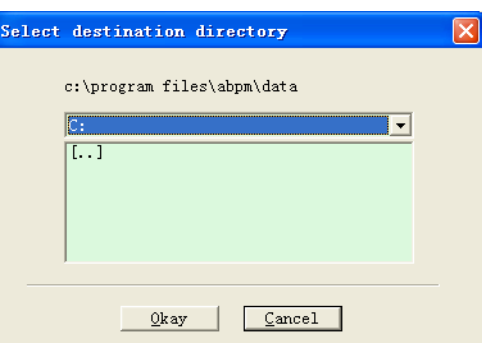

este afișată după cum urmează:

Figura 6.8.2 Setări pentru calea de rezervă

#### **6.9 Editați datele IP**

După deschiderea dosarului, datele privind tensiunea arterială pot fi editate. Faceți clic pe tasta de comandă rapidă <sub>rapit</sub> sau selectați "Date Bp" din meniu pentru a intra în interfața prezentată mai jos:

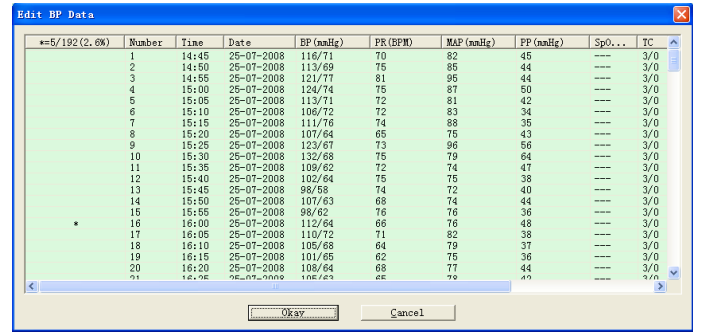

Figura 6.9 Interfata de editare a datelor

Toate citirile TA sunt afisate în caseta de dialog de mai sus.

 $*=5/192(2,6%)$ : 192 reprezintă suma datelor, 5 reprezintă cantitatea de date stearsă, 2,6 % este procentul de date sterse din toate datele de colectare.

Număr: reprezintă numărul de serie al colectării datelor.

Timp: reprezintă timpul de colectare.

Data: reprezintă data de colectare.

TA (mmHg): presiunea sistolica/presiunea diastolică, unitatea este mmHg.

PR: frecventa pulsului, unitatea este BPM

HARTĂ: presiunea medie, unitatea este mmHg.

PP: diferența de presiune între presiunea sistolică și presiunea diastolică, unitatea este mmHg.

SpO2(%): saturația de oxigen, unitatea este %.

TC: cod de eroare/mod de măsurare (consultați capitolul 4)

Comentariu: adăugați informații despre comentarii la datele BP.

Aceste date pot fi efectuate și operațiuni de excludere. Simbolul "\*" indică ștergerea datelor (nu se afișează în graficul tendinței și nu se înregistrează în statistici). Puteți face clic pe zona de locație a primei coloa

șterge "\*". Și în câmpul de comentarii, puteți adnota datele, iar informațiile de comentariu vor fi afișate în graficul și raportul de tendințe.

#### **6.10 Graficul tendinței BP**

După selectarea fișierului de caz, curba tendinței BP va fi afișată automat pe ecran. Faceți clic pe tasta de comandă rapidă proidă provid a submeniul său. Două tipuri de grafice: tendință de umplere a culorilor și tendinț

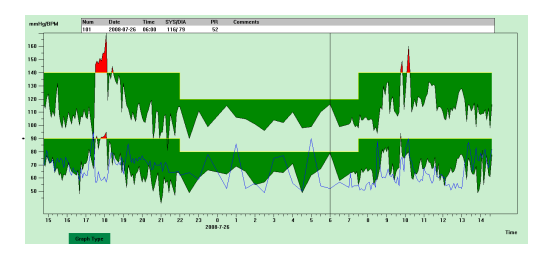

Figura 6.10.1 Ggraf tendință de umplere a culorilor

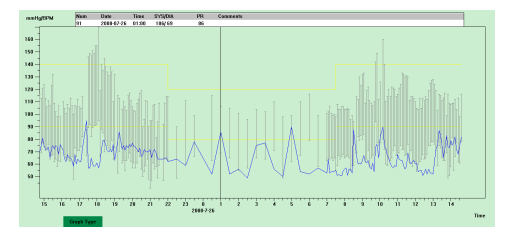

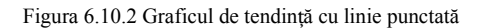

Puteți comuta cele două tipuri de grafice de tendință prin butonul "Tip grafic" din partea de jos a interfeței software. Când mutați mouse-ul pe zona de tendințe, informațiile detaliate despre datele din această locație se partea de sus a zonei benzii de rulare, inclusiv numărul de serie al datelor, ora de colectare și data de colectare, valoarea tensiunii arteriale ridicate/scăzute, pulsul, comentariu, etc. Apăsați butonul din stânga al mou șterge sau adăuga punctul de date care urmează să fie afișat.

#### 6.11 Afișarea informațiilor statistice

Apăsați tasta de comandă rapidă sau selectați "Raportați" din meniu pentru a intra în submeniul acestuia, afișat mai jos.

| Statistics |       |              |          |           |
|------------|-------|--------------|----------|-----------|
|            | Count | BP[nnHg]     | PR [BPM] | PP [nnHg] |
| Awake      | 170   | 114.8/67.4   | 66.4     | 47.4      |
| Asleep     | 17    | 103.6/62.5   | 62.4     | 41.2      |
| Total      | 187   | 113, 8/67, 0 | 66.0     | 46.9      |
| BP Load    | SYS%  | DIA%         |          | Threshold |
| Awake      | 7.1   | 3.5          |          | 140/90    |
| Asleep     | 0.0   | 0.0          |          | 120/80    |
| Total      | 6.4   | 3.2          |          |           |

Figura 6.11 Informatii statistice BP

Jumătatea superioară a figurii arată media datelor privind tensiunea arterială și numărul de măsurători în starea "Trez" și "Adormit". Partea de jos arată procentul de date de avertizare, 140/90, 120/80 reprezintă valoarea avertizare a tensiunii arteriale a presiunii sistolice și diastolice în starea "Trez" și "Adormit", unitatea este mmHg.

#### **6.12 Setări pentru informa ii despre pacient** ț

Selectati "Date pacient" din meniu pentru a intra în submeniul prezentat ca mai jos. Informații despre pacient, inclusiv: informații despre pacient, medicamente curente, informații despre diagnostic și informații despre me

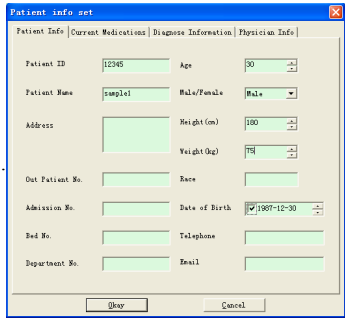

Figura 6.12 Editati informatiile pacientului

Informațiile recente despre medicamentele pacientului pot fi introduse în coloana "Medicamente curente". Descrierea datelor tensiunii arteriale și informațiile de diagnostic pot fi introduse în coloana "Informații de

diagnosticare".

Numele medicului și sfatul medicului pot fi introduse în coloana "Informații medic".

#### **6.13 Setarea timpului de somn**

Timpul de trezire si de adormit poate fi setat prin modul manual, după setare, software-ul va calcula din nou datele în starea "Trez" si "Adormit", apoi va actualiza graficul de tendină si va calcula automat datele statist

Interfața prezentată mai jos va apărea după selectarea "Perioada de somn" din meniu.

| Sleep Period  |                 |  |
|---------------|-----------------|--|
| Awake<br>7:00 | Asleep<br>22:00 |  |
| Qkay          | Cancel          |  |

Figura 6.13 Setarea timpului de somn

#### **6.14 Setarea pragului BP**

Pragul BP poate fi modificat prin modul manual, după modificare, graficul de tendință corespunzător și datele de analiză vor fi reînnoite automat. Selectați "Prag" pentru a intra în submeniul prezentat ca mai jos:

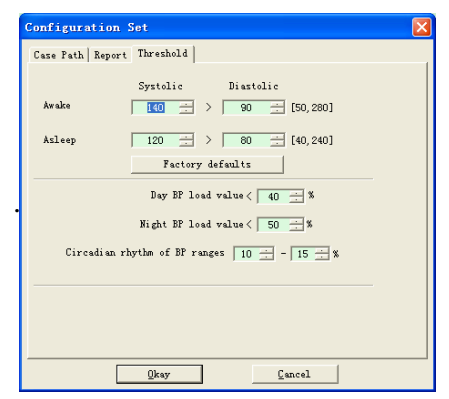

Figura 6.14 Setarea pragului BP

Pragurile implicite recomandate pentru calcularea sarcinii tensiunii arteriale sunt 140/90 pentru perioadele de veghe și 120/80 pentru perioadele de somn. Acestea sunt valorile implicite când selectați butonul Setări impli

fabrică.

#### **6.15 Histograma**

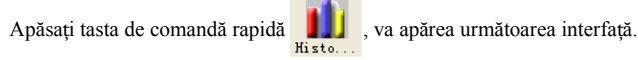

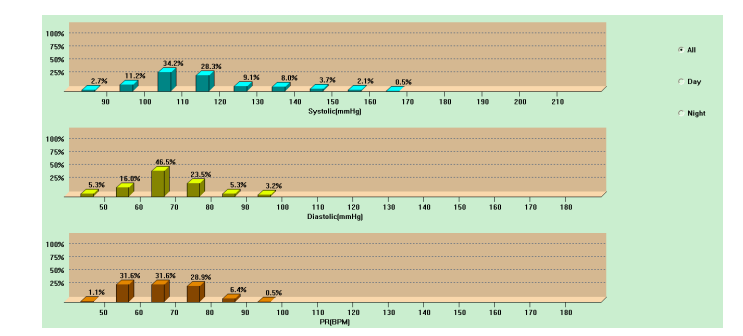

Figure 6.15 Histograma

#### "Toate", "Ziua" și, respectiv, "Noapte" pot afișa valorile analizei în fiecare perioadă.

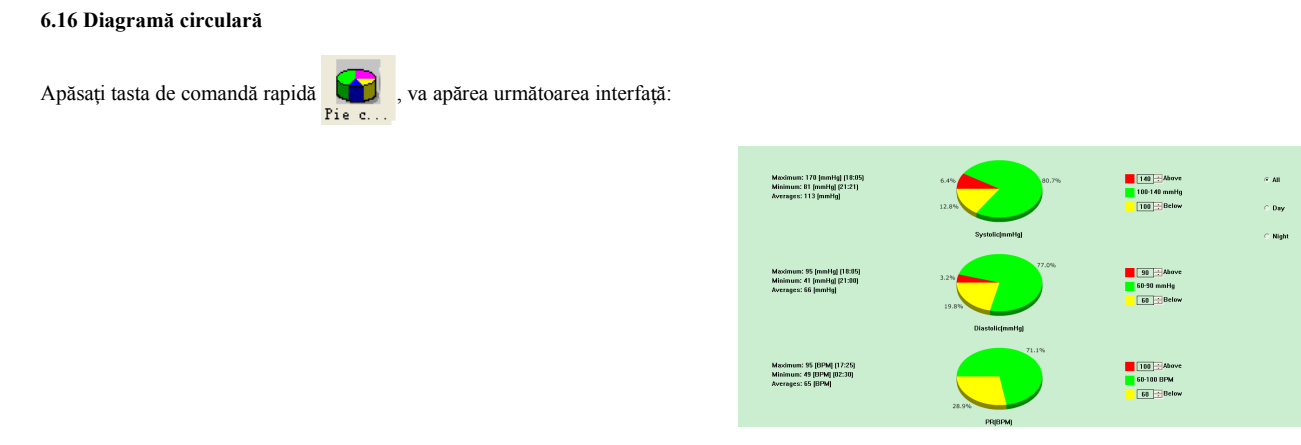

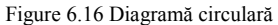

Interfata diagramei circulare este împărțită în patru regiuni, de la stânga la dreapta, prima regiune este zona de afisare a valorii care afisează valorile maxime, minime și medii dintre valorile de măsurare, a doua regiun afisare a diagramei circulare, a treia este setarea zona pentru culoarea si valorile diagramei circulare, iar ultima este zona de afisare a timpului, are trei opțiuni: "Toate", "Ziua" si "Noapte", care pot afisa, respectiv fiecare perioadă.

#### **6.17 Linia de corelație**

Apăsați tasta de comandă rapidă <sub>corre</sub> , va apărea următoarea interfață:

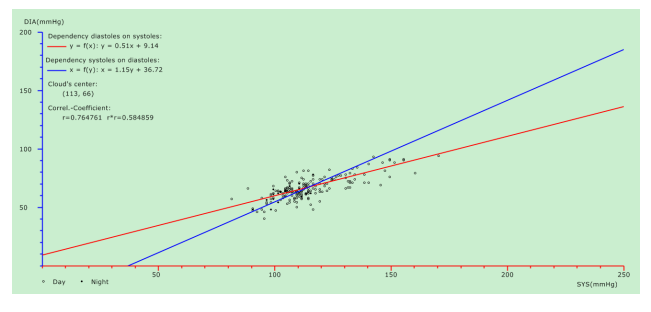

Figura 6.17 Linia de corelație

Axa orizontală este axa presiunii sistolice, axa verticală este axa presiunii diastolice. Roșul reprezintă dependența pentru presiunea diastolică de presiunea sistolice; albastrul reprezintă dependența pentru presiunea sis presiunea diastolică. Cercul gol este valoarea TA măsurată în timpul zilei, iar cercul solid este valoarea TA măsurată noaptea.

#### **6.18 Imprimare raport**

După editarea datelor BP și a informațiilor de diagnosticare, faceți clic pe "Raport", software-ul va crea o serie de rapoarte de diagnosticare, puteți selecta toate paginile sau unele dintre ele pentru imprimare.

Selectați "Configurare raport" în "Raport", apoi va apărea următoarea figură.

| Configuration Set          |
|----------------------------|
| Case Path Report Threshold |
|                            |
| Report file name:          |
| $\blacktriangledown$       |
|                            |
| Edit Report                |
| Add Report                 |
| Delete Report              |
|                            |
|                            |
|                            |
|                            |
|                            |
| Okay<br>Cancel             |

Figura 6.18.1 Configurare raport

Puteți selecta un raport configurat pentru imprimare sau puteți face clic pe "Editați raport" pentru a edita raportul selectat.

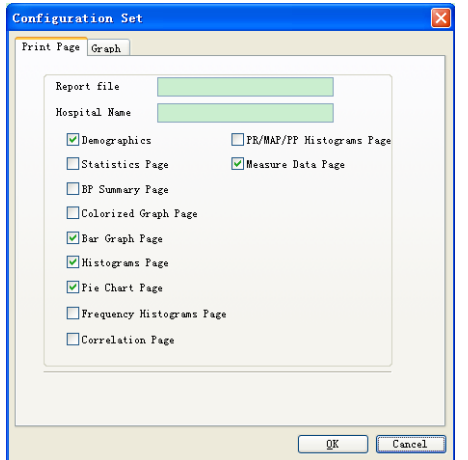

Figura 6.18.2 Editare raport

Faceți clic pe "Adăugați raport" pentru a adăuga un nou raport. Dacă nu aveți nevoie de raportul curent, puteți, de asemenea, să faceți clic pe "Ștergeți raportul" pentru a-l șterge.

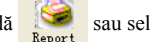

Faceți clic pe tasta de comandă rapidă termini sau selectați "Raport" din meniu pentru a previzualiza raportul, apoi selectați "Print" pentru a imprima raportul. 6.19 Help

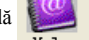

Faceți clic pe tasta de comandă rapidă rapidă  $\overline{a}$  la submeniul său, care oferă o scurtă descriere pentru fiecare funcție a programului. În plus, veți găsi butonul "Ajutor" în fiecare interfață de operare, faceți clic

descrierea acestei funcții, ceea ce este convenabil pentru a cunoaște rapid utilizarea software-ului.

#### **Specificatii**

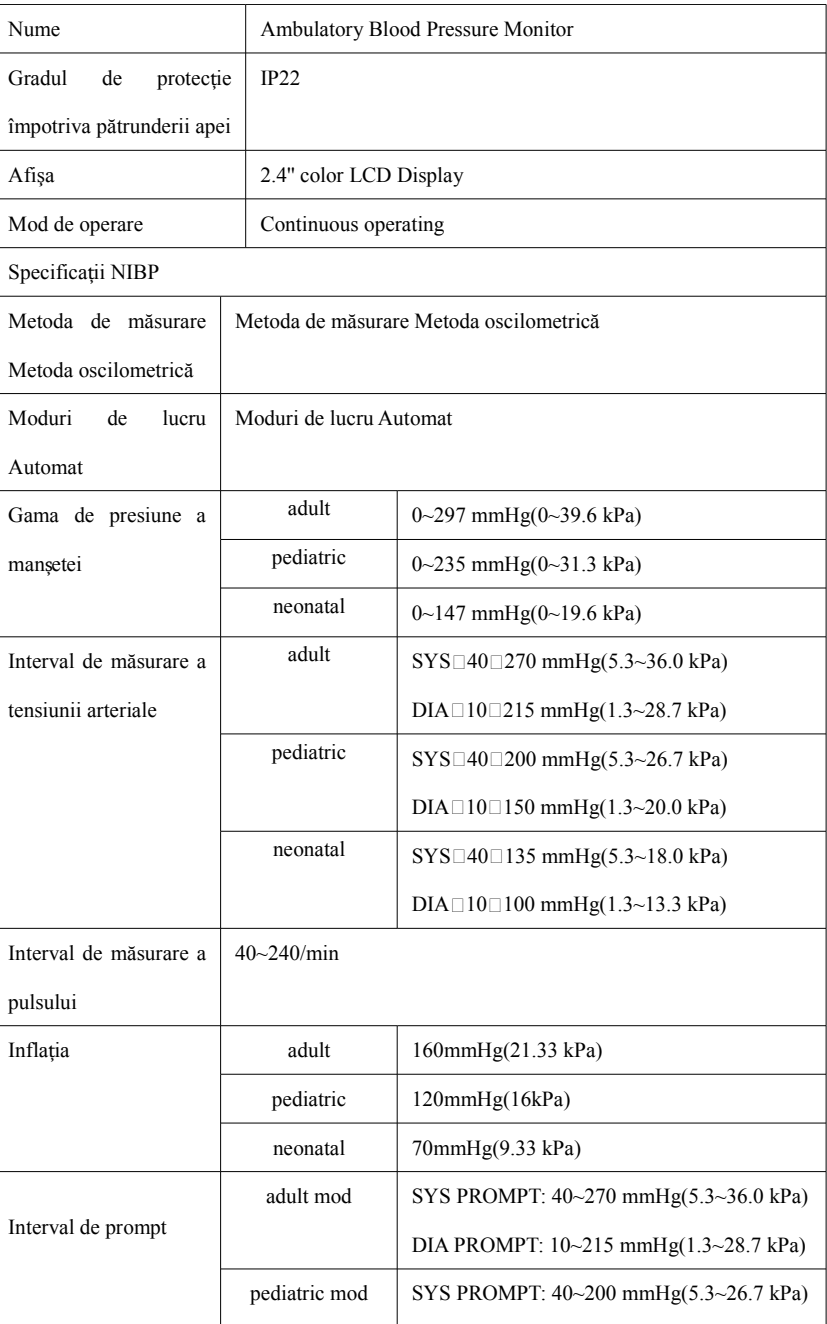

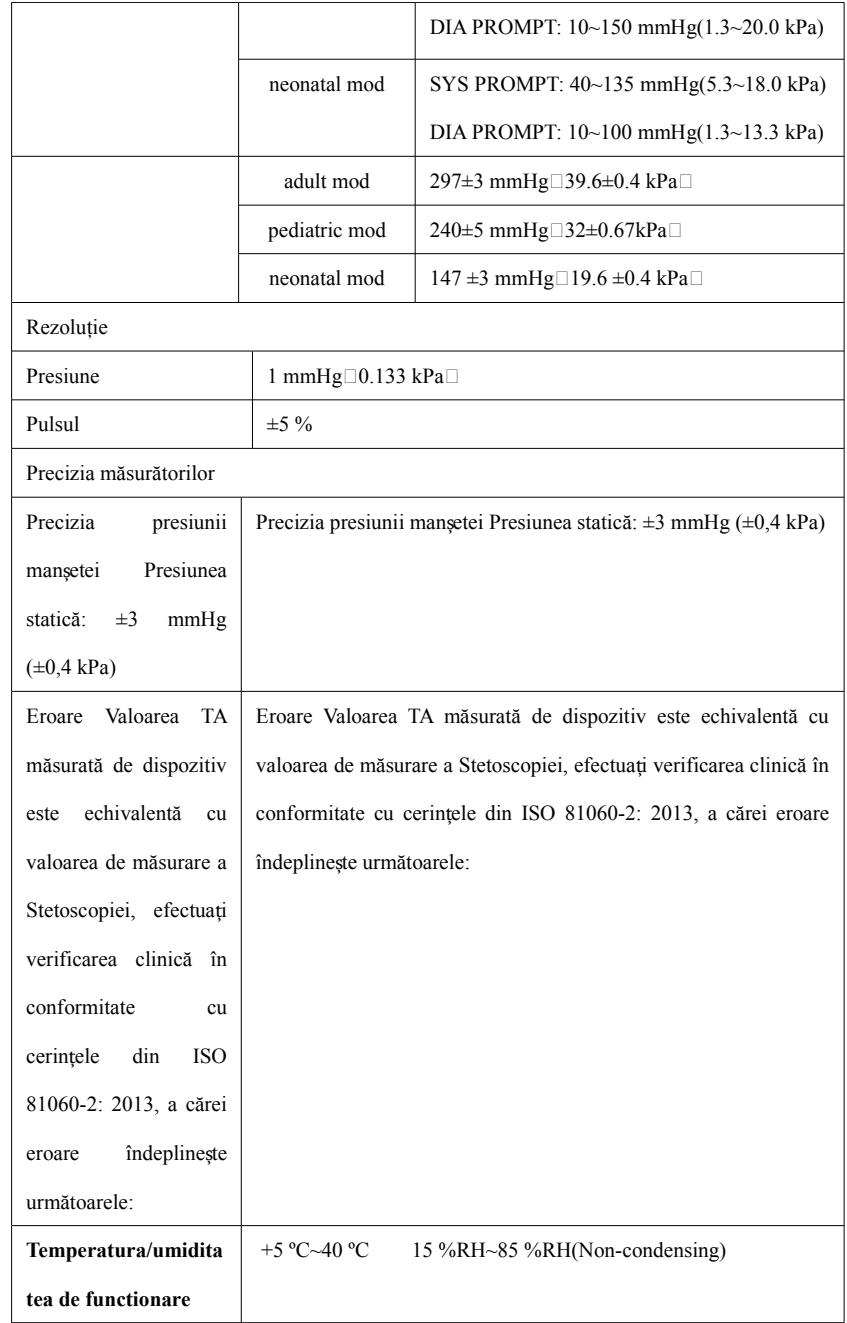

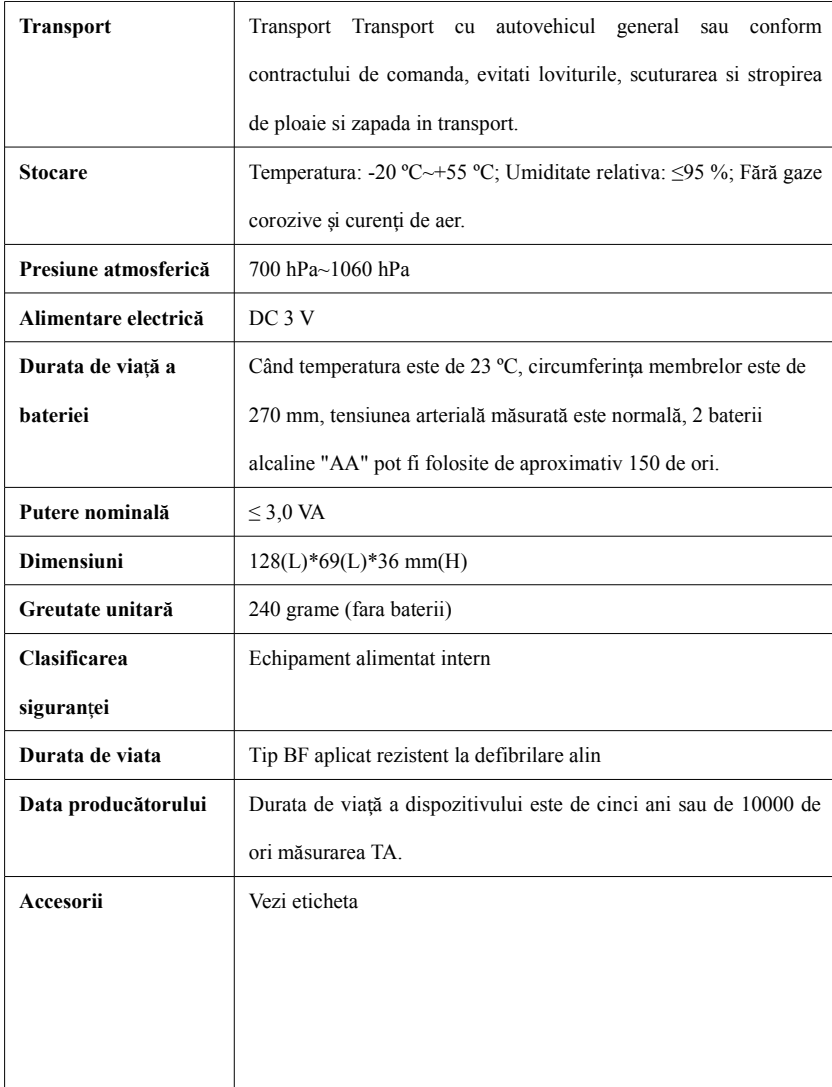

Ghid și declarație a producătorului – emisii electromagnetice-

#### pentru toate ECHIPAMENTELE și SISTEME

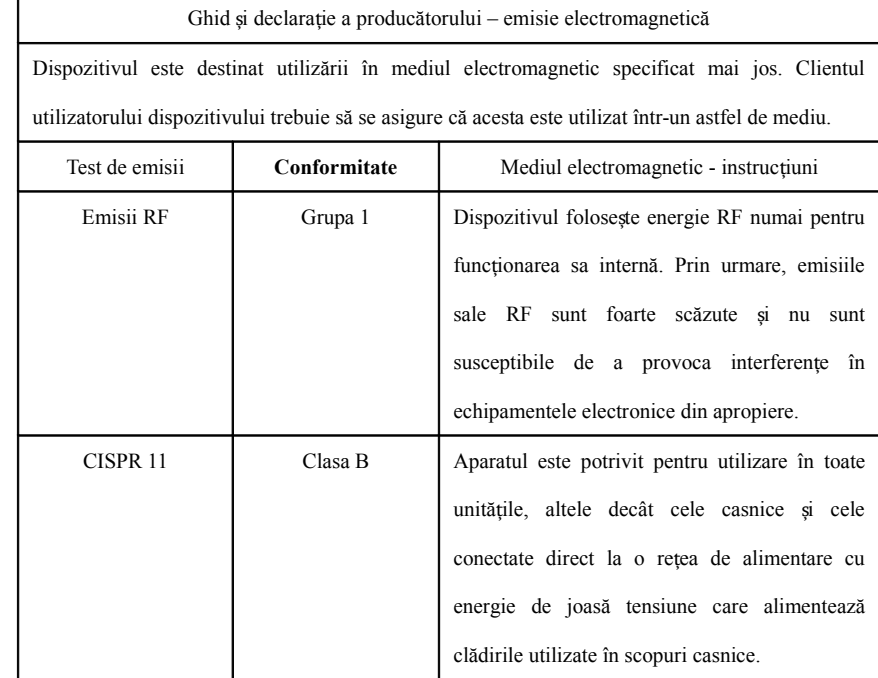

#### Ghid și declarație a producătorului – imunitate electromagnetică –

#### pentru toate ECHIPAMENTELE și SISTEME

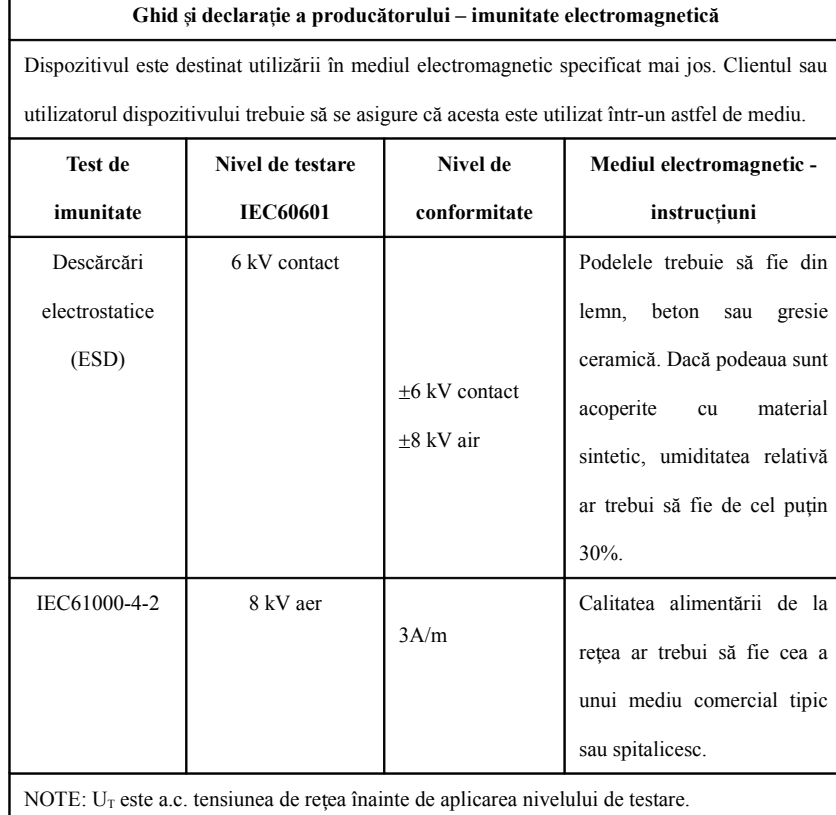

Ghid și declarație a producătorului – imunitate electromagnetică –

#### pentru ECHIPAMENTE și SISTEME care nu SISTEMUL VIEȚII

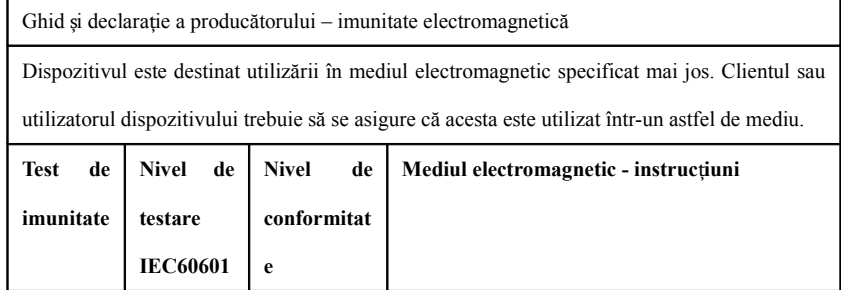

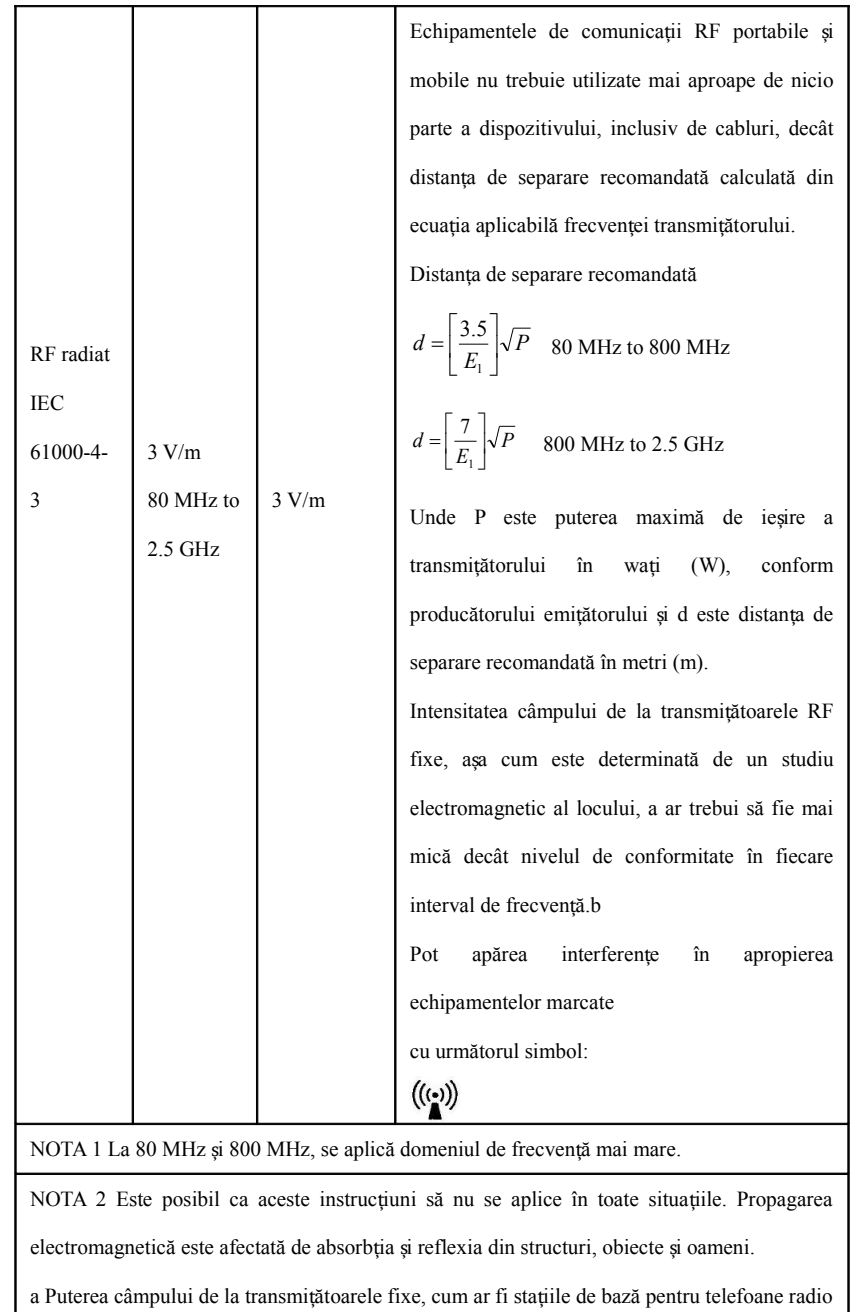

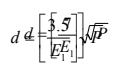

(celulare/fără fir) și radiouri mobile terestre, radio amatori, emisii radio AM și FM și transmisii TV nu pot fi prezise teoretic cu acuratețe. Pentru a evalua mediul electromagnetic datorat transmițătoarelor RF fixe, ar trebui luată în considerare un studiu electromagnetic al locului. Dacă intensitatea măsurată a câmpului în locația în care este utilizat dispozitivul depășește nivelul de conformitate RF aplicabil de mai sus, dispozitivul trebuie observat pentru a verifica funcționarea normală. Dacă se observă performanțe anormale, pot fi necesare măsuri suplimentare, cum ar fi reorientarea sau relocarea dispozitivului.

Distanțe de separare recomandate între portabil și mobil

**Echipamentele de comunicații RF și ECHIPAMENTUL sau SISTEMUL –** 

pentru ECHIPAMENTE sau SISTEMUL care nu SISTEMUL VIEȚII

#### **Distanțe de separare recomandate între**

#### echipamente portabile și mobile de comunicații RF și dispozitivul

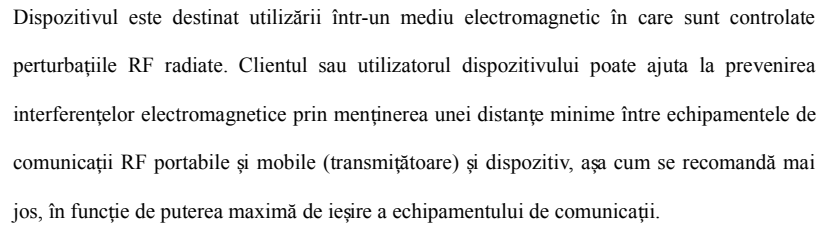

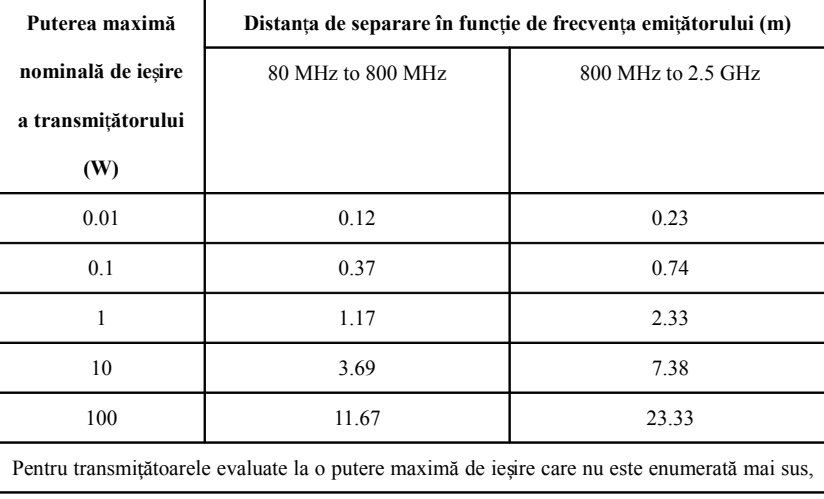

distanța de separare recomandată d în metri (m) poate fi estimată utilizând ecuația aplicabilă frecventei transmitătorului, unde P este puterea maximă de iesire a transmitătorului în wati ( W) conform producătorului emitătorului. NOTA 1 La 80 MHz și 800 MHz, se aplică distanța de separare pentru intervalul de frecvență mai mare. NOTA 2 Este posibil ca aceste instructiuni să nu se aplice în toate situatiile. Propagarea electromagnetică este afectată de absorbtia si reflexia din structuri, obiecte si oameni.

# **Avertisement**

Dispozitivele medicale active fac obiectul unor precauții speciale EMC și trebuie instalate și utilizate în conformitate cu aceste instrucțiuni.

•Câmpurile electromagnetice pot afecta performanța dispozitivului, astfel încât alte echipamente utilizate în apropierea echipamentului trebuie să îndeplinească cerințele EMC corespunzătoare. Telefoanele mobile, dispozitiv

X sau RMN sunt posibile surse de interferență, deoarece emit radiații electromagnetice de mare intensitate.

•Folosirea ACCESORIILOR, traductoarelor si cablurilor, altele decât cele specificate, cu exceptia traductoarelor si cablurilor vândute de PRODUCĂTORUL dispozitivului ca piese de schimb pentru componentele interne, poate du creșterea EMISIILOR sau la scăderea IMUNITATII ECHIPAMENTULUI ME sau ME. SISTEM.

•Dispozitivul nu trebuie utilizat atunci când sunt aproape de sau stivuite cu alte echipamente, dacă este necesar, vă rugăm să observati si să verificati dacă pot functiona normal în configuratii.

•Dispozitivele sau sistemele pot fi încă interferate de alte echipamente, chiar dacă alte echipamente îndeplinesc cerintele standardului national corespunzător.

•Dispozitivul necesită precauții speciale pentru compatibilitatea electromagnetică (EMC) și necesită personal calificat pentru a instala și utiliza în conformitate cu informațiile EMC furnizate mai jos.

•Dispozitivul nu trebuie să intre în contact cu pinii conectorilor marcați cu un simbol de avertizare ESD, cu excepția cazului în care sunt utilizate măsuri de precauție pentru descărcarea electrostatică, dispozitivul nu t conecteze la acesti conectori.

•Pentru a evita acumularea de încărcare electrostatică, se recomandă depozitarea, întretinerea si utilizarea echipamentului la o umiditate relativă de 30% sau mai mult. Podeaua trebuie acoperită cu covoare disipate ESD sau similare. La utilizarea componentelor, trebuie purtată îmbrăcăminte nesintetică.

•Pentru a preveni descărcarea electrostatică în părțile sensibile la ESD ale dispozitivului, personalul trebuie să contacteze cadrul metalic al componentelor sau obiectele metalice mari din apropierea dispozitivului. Când dispozitivul, mai ales când este posibil să contactati părtile sensibile la ESD ale dispozitivului, operatorul trebuie să poarte o brătară cu împământare concepută pentru dispozitivele sensibile la ESD. Pentru mai multe in utilizarea corectă, vă rugăm să consultați instrucțiunile furnizate împreună cu brățara.

•Toți utilizatorii potențiali sunt sfătuiți să înțeleagă simbolurile de avertizare ESD și să primească instruire cu privire la măsurile de precauție ESD.

•Cel mai elementar continut al instruirii privind procedura de precautie ESD ar trebui să includă o introducere în fizica sarcinii electrostatice, nivelul de tensiune în cazul conventional si deteriorarea componentelor ele când operatorul cu sarcină electrostatică le contactează. În plus, metodele de prevenire a acumulării electrostatice, precum și modul și motivele eliberării de electricitate statică a corpului uman la pământ sau cadrul ech utilizarea unei bră ări pentru a conecta corpul uman la echipament sau la pământ înainte de a stabili conexiunea ar trebui descris. ț

# DEFIRO

Bld. Pipera nr. 1/VII. Cladirea ONE - North Gate 2 Localitatea Voluntari. Judetul Ilfov email: contact@defiro.com website: www.defiro.com